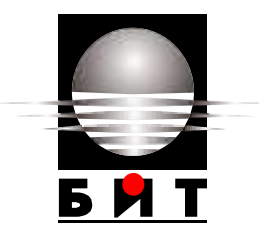

# **УНИВЕРСИТЕТ ПО БИБЛИОТЕКОЗНАНИЕ И ИНФОРМАЦИОННИ ТЕХНОЛОГИИ**

# **КАТЕДРА "ИНФОРМАЦИОННИ СИСТЕМИ И ТЕХНОЛОГИИ" СПЕЦИАЛНОСТ "ИНФОРМАЦИОННИ ТЕХНОЛОГИИ В СЪДЕБНАТА АДМИНИСТРАЦИЯ"**

**ДИПЛОМНА РАБОТА**

**на тема:**

**Анализ на възможностите за редизайн на училищен уебсайт**

**Дипломант: Научен ръководител:** ………………………..................

Анита Кюрчева (гл.ас д-р Катя Рашева-Йорданова)

редовно обучение

Ф.№ 32-итср

**София**

**2016**

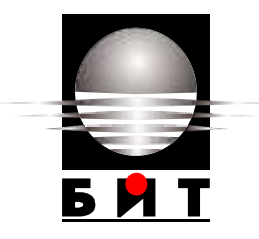

# **УНИВЕРСИТЕТ ПО БИБЛИОТЕКОЗНАНИЕ И ИНФОРМАЦИОННИ ТЕХНОЛОГИИ**

# **ДЕКЛАРАЦИЯ**

От Анита Кюрчева

Декларирам, че представената дипломна работае подготвена и изпълнена самостоятелно от мен.

При откриване на плагиатство поемам съответната отговорност по смисъла на чл. 31 (1-3) от Наредбата.

**Дата: Подпис** .....................................

(Анита Кюрчева)

## **РЕЗЮМЕ**

Кюрчева, А. Анализ на възможностите за редизайн на училищен уебсайт.Научен ръководител гл.ас д-р К. Рашева-Йорданва. София. 2016. Катедра "Информационни системи и технологии". Специалност "Информационни технологии в съдебната администрация". УНИБИТ. 68 стр.

Брой източници –7 , брой фигури - 39, брой таблици - 2

**Целта** на дипломната работа е да бъде създадена концепция и реализация на редизайн на съществуващ училищен уебсайт.

**Ключови думи:** уебсайт, информационна архитектура, CMS, контент мениждмънт системи, WordPress.

# **СЪДЪРЖАНИЕ**

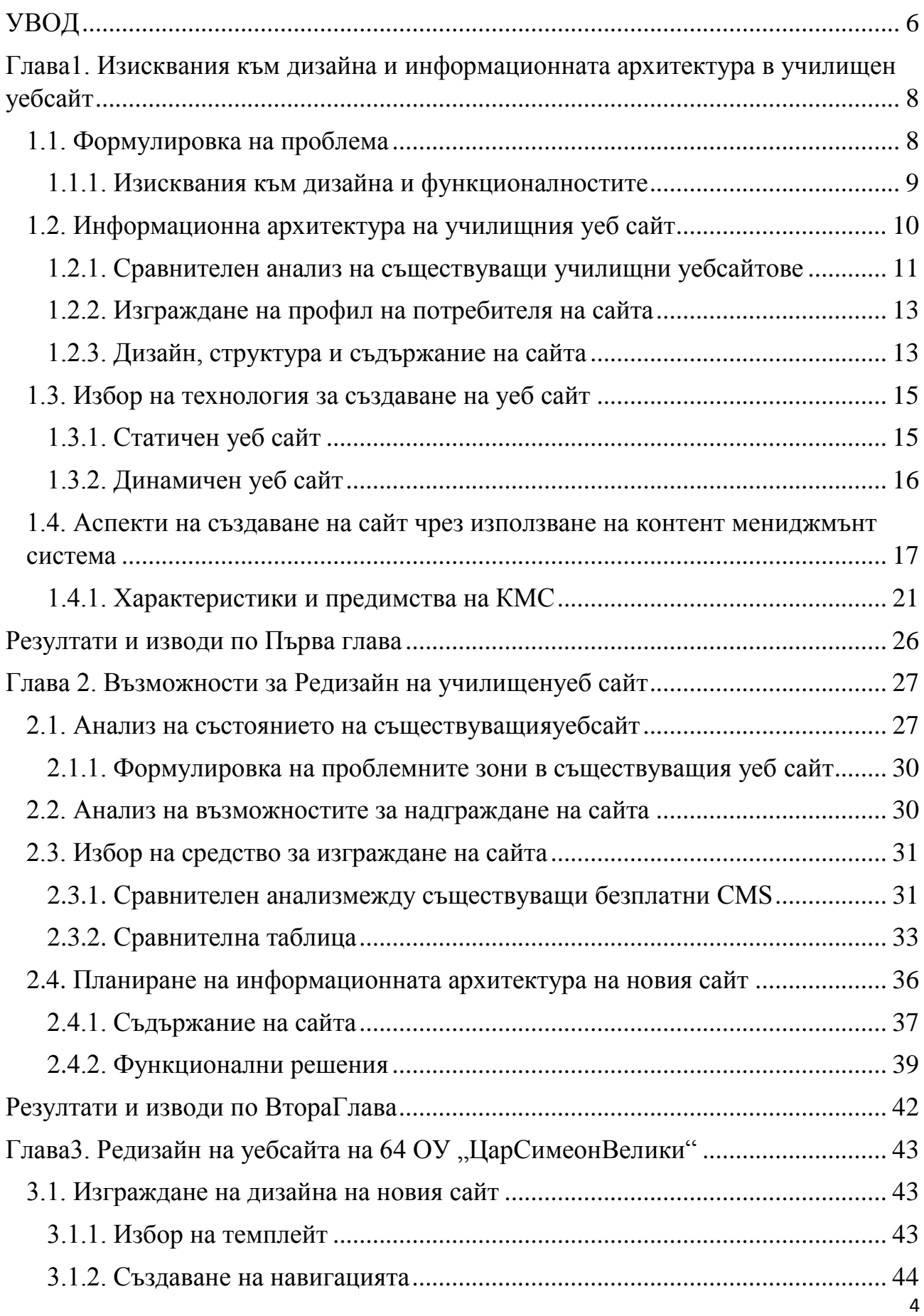

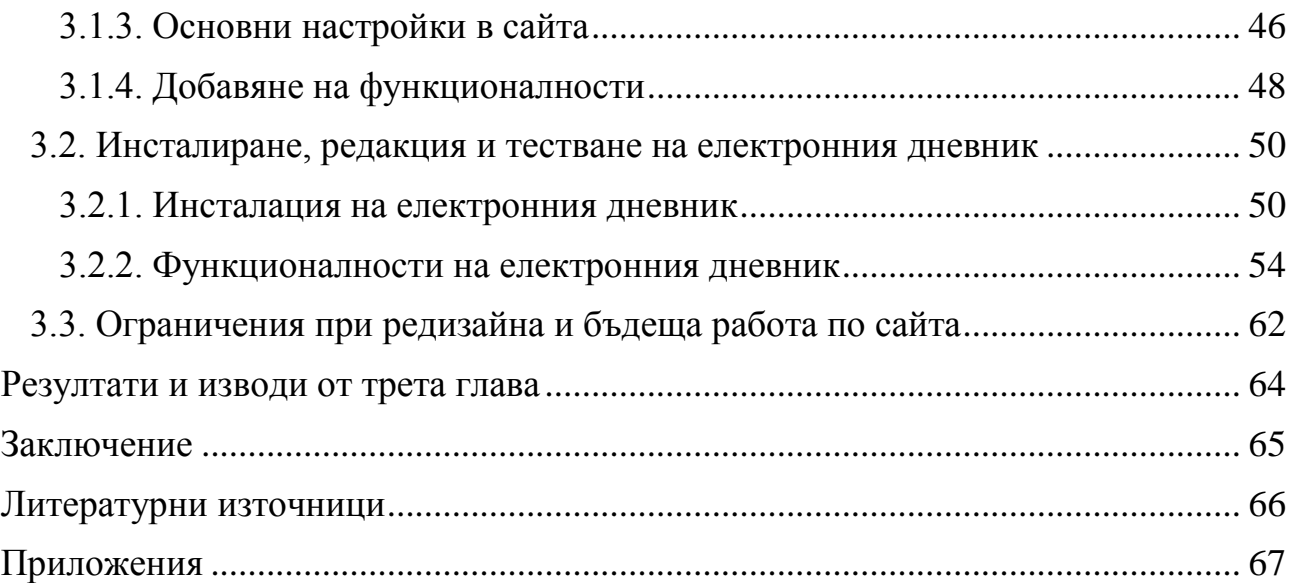

#### **УВОД**

<span id="page-5-0"></span>С навлизането в информационния свят все повече институции се нуждаят от уеб сайт за да може информацията, която искат да предоставят на потребителите, да бъде лесно достъпна от повече хора. В този ред на мисли училищата като образователни институции имат нужда от собствен сайт за да осъществяват постоянна комуникация в родителите на своите ученици, а те от своя страна чрез сайта да осъществяват постоянен контрол върху своите деца. Така родителите могат да бъдат информирани по всяко време и на всяко място, имащо достъп до Интернет. Уеб сайта е лицето на всяка една дейност, било то бизнес или предоставяна услуга или друга държавна или частна институция. Разработката на сайт за училище, вече не се свежда само до своята информативна част.В повечето случаи изработката на училищен уеб сайт започва, като разработване на информативен уеб сайт, който с времето следвайки развитието на технологиите се променя в динамичен уеб сайт с повече приложения и препратки.Училищният уеб сайт е средство за повишаване на ефективността на протичащите процеси в училището и осъвременяване на комуникацията с учители, ученици, родители и партньори.Това стои в основата на **значимостта** и същевременно на **актуалността** на разглеждания в дипломната работа проблем.**Целта** на настоящата дипломна работа е да бъде създадена концепция и реализация на редизайн на съществуващ училищен уебсайт.

За реализиране на целта са поставени следните **задачи**:

- 1. Дефиниране на слабите страни на съществуващия уебсайт и оформяне на основните изисквания към новия проект.
- 2. Анализ на технологии за изработка и избор на такава.
- 3. Планиране и проектиране на информационната архитектура на сайта и публикуване на уебсайта в хостинга, заплащан от училището.

6

**Обектът** на настоящата разработка е 64 ОУ "Цар Симеон Велики", намиращо се и функциониращо на територията на община Витоша в гр. София.

### **Ограничения**

С оглед ограничения във времеви аспект и период на работа по зададения проект (Октомври 2015 - Юни 2016)сайтът може да бъде представен като пилотен проект, намиращ се в тестова версия към момена на защита на дипломната работа.

#### **Структура на дипломната работа**

Настоящата дипломна работа е oрганизирана в три глави, увод, заключение и списък на използваните литературни източници. В Първа глава е направен сравнителен анализ на три училища. Включени са основни дефиниции и какво всъщност представлява КМС. Представен е анализ на технологиите за създаване на уеб сайт.

Във Втора глава е представена актуалността на проблема. Формулирани са проблемните зони на стария уеб сайт и защо ще е нужно да се изработи нов сайт. Направен е сравнителен анализ между най – използваните КМС, който показва коя система е избрана за осъществяването на проекта. Във втория етап са представени изискванията и задачите за изпълнение.

В Трета глава е показана реализацията на проекта. Как работи административната част на сайта и електронния дневник, как работи и потребителската част. Представен е и обхвата на бъдещата работа по сайта.

## <span id="page-7-0"></span>**ГЛАВА1. ИЗИСКВАНИЯ КЪМ ДИЗАЙНА И ИНФОРМАЦИОННАТА АРХИТЕКТУРА В УЧИЛИЩЕН УЕБСАЙТ**

#### **1.1. Формулировка на проблема**

<span id="page-7-1"></span>Днес голяма част от осъществяваните бизнес, развлекателни и комуникационни процеси намират своето приложение в уеб. Нещо повече – интернет стана предпочитана среда за осъществяване на комуникация, търговия и откриване на информация. В така обрисуваната среда се забелязва необходимостта всяка институция да намери своето запазено място онлайн. Възможностите за едно учебно заведение обаче да има собствен уеб сайт са силно ограничени от гледна точка на финансови възможности и персонал за администриране на уеб сайта. Съществува възможност за закупуване на платен софтуер, но с инсталирането на всички нужни приложения и компоненти, цената ще бъде не малка, без включването на допълнителни разходи за хостинг, домейн и заплати за персонала за администриране на уеб сайта. Ето защо използването на безплатен софтуер, като Open Sourse е една добра възможност за спестяване на тези средства.

Необходимостта за лесно администриране е друга важна част при използването и представянето на учебните заведения в техния уеб сайт. Възможността учителите и административния персонал да администрират сами своята част от уеб сайта ще намали необходимостта от допълнителна комуникация за предаване на информацията за обновяване на уеб сайта, и ще анулира необходимостта от допълнителни служители за извършване на дейността. Това прави използването на лесните за администриране безплатни CMS програми добър избор за изработването на училищен уеб сайт.

Прилагането на безплатните CMS решения дават възможност да бъдат създавани с лекота лесни за управление уебсайтове. Многото възможности и лекота на използване правят системите за управление на съдържанието все пожелани за използване. Основно предимство на CMS, е че не изискват почти никакви технически умения или познания, за да бъдат успешно управлявани.

Системите са подходящи за използване, при създаването на уеб сайт с ограничени или липсващи финансови ресурси, какъвто е случая с училищата в България.

## **1.1.1. Изисквания към дизайна и функционалностите**

<span id="page-8-0"></span>Основното обстоятелство, наложило проекцията и изработката на училищния уебсайт са изискванията на директора на учебното заведение, които могат да бъдат обобщени така:

- Системата трябва да притежава **електронен дневник** разработването на собствен електронен дневник за училището би улеснилосъществено родителите в процеса по осъществяването на достъп до информация касаеща тяхното дете.
- Системата трябва да притежава **Галерия**, която да дава ясна представа на родителите как протичат часовете и колко активни са тезните деца в извънкласните десности.
- Уебсайтът трябва да предоставя и **мобилна версия**за да могат родителите да имат достъп по всяко време, от всякакво място и през всякакво устройство да се въъзползват от предоставената в сайта онлайн информация.
- Добавяне на динамична карта на местоположението на учебното заведение, базирано на **Google** приложение, което да подпомага ориентацията на лицата, които не знаят местоположението на училището.
- Създаване на **Профил на купувача** това меню задължително трябва да присъства, защото там се качват всички документи, касаещи обществени поръчки (например външна изолация, смяна на дограма и т.н.)

#### **1.2. Информационна архитектура на училищния уеб сайт**

<span id="page-9-0"></span>За създаването на добра концепция на училищен уебсайт архитекта на уебсайта е важно да се съобрази със следните аспекти:

- Каква е основната цел на уеб сайта?
- Кои ще бъдат потенциалните потребители на сайта?

Не маловажно е и да бъде извършен преглед на съществуващите уеб сайтове които са релевантни на бъдещата дейност на уеб сайта с цел дефиниране на активни функционалности, начин на поднасяне на информацията и пр. Спецификите по първите два въпроса ще бъдат дадени в настоящата точка, а тези на последния – в последваща.

Основната цел на сайта е да бъде изготвен представителен сайт, в който от една страна да бъдат публикувани информационни ресурси, касаещи функционирането на институцията училище, а от друга - да служи за комуникация с родители и ученици. Информацията, включена в сайта ще служи на ръководителите на учебното заведение, ученици, учители и родители явяващи се потенциални потребители на този сайт.

За да бъде максимално полезен, сайта трябва да има раздел с важна информация както за учениците, така и за родителите за потребителите, електронен дневник, важни за нашите потребители препратки. При функционирането си уеб сайта, ще даде възможност за бързо и лесно получаване на търсената информация, относно учебното заведение, учители, ученици, проекти и други. По този начин ще се постигне актуална усведоменост на потребителите, ще се спести време и няма да е необходимо посещение на учебното заведение на място за набавяне на нужната им информация, ще се подобри конкурентноспособността на учебното заведение спрямо останалите такива. Не бива да забравяме, че уеб сайта е начин да се достигне до максимално повече потребители, да се предостави необходимата информация, без необходимостта от наличието на служители за тази цел.

10

Задачите, произхождащи от представената цел на сайта са:

- Изчерпателна и навременно поднесена информация, към всички потребители на уеб сайта
- Включване на допълнителни препратки към важни и интересни за аудиторията уеб страници
- Добавяне на Facebook бутон за харесване и споделяне.Наличие на едневник и търсачка.

Не бива да забравяме, че Уеб сайта ни дава възможност за информираност 7 дни в седмицата, 24 часа в денонощието, без почивни дни навсякъде по света, където и да се намираме.

## **1.2.1. Сравнителен анализ на съществуващи училищни уебсайтове**

<span id="page-10-0"></span>При планирането и изготвянето на уеб сайт, от особено значение е проучването на конкурентните уеб сайтове и техните функционалности. От направеното проучване на училищните уеб сайтове са избрани три, които имат една и съща целева група потребители и се намират в непосредствена близост едно от друго. Избора за обхватността на посочените данни в създадения уеб сайт е продиктувана от сравнението на тези три училищни уеб сайта, които имат следните характеристики, представени в таблица 1.1:

| Училище       | Уеб сайт                            | дневник<br>Eл. | Профил на<br>купувача | Карта | Новини | Календар | Часовник | KЪM<br>Препатка | сайтове<br>други |
|---------------|-------------------------------------|----------------|-----------------------|-------|--------|----------|----------|-----------------|------------------|
| <b>56 COV</b> | http://56sou.info/<br>news.php      | Да             | Да                    | He    | He     | Да       | Дa       | Да              |                  |
| 33 OV         | $http://33ou-$<br>lulin.org/index.p | He             | Да                    | He    | He     | He       | He       | He              |                  |

Таблица 1.1. Сравнение на училищни уеб сайтове

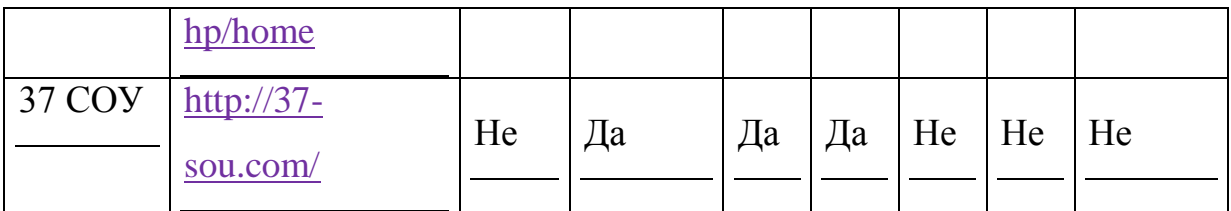

От направеното сравнение, за наличието на електронен дневник, новини, подреденост на данните и снимките в сайта, наличието на препратки към други сайтове, часовник и календар, най-добре е представен сайта на 56 СОУ в гр. София. Същият ще бъде отправна точка за избора на дизайн и направата на уеб сайта в настоящата дипломна работа.Наличието на електронен дневник, ще даде възможност за навременненна усведоменост и контрол от страна на родителите, към представянето на техните деца в учебния процес.

Новините са част от представянето на трите сравнени сайта, същите ще бъдат въведени и в направата на проекта по тази дипломна работа. Поддържането на актуални новини и данни, относно дейностите на училището и учебния процес, ще зъдаржат вниманието на потребителите и ще подобре посещаемостта на уеб сайта.Наличието на препратки, към интересни за потребителите сайтове, ще допринесе за привлекателността на сайта и ще подобри креативността му.

Календарът е задължителен за наличие в сайта, имайки в предвид, че сайта ще се използва от потребители, за които са важни датата и деня от седмицата.

Изработването на достъпен и актуален училищен уеб сайт е важна част от представянето на една учебна институция, която се развива в съответствие с бързо развивищата се информационна среда. Все повече потребители / учители, ученици, родители и т.н. / се допитват до интернет при търсене на:

- подходящото за тях училище и техните деца;
- настоящото представяне на учениците, по различни проекти;
- обратна връзка с преподавателите и други.

Възможността за намиране на актуална и коректна информация онлайн спестява време и средства в забързаното ежедневие и допринася за положителната оценка на съответното учебно заведение.

### **1.2.2. Изграждане на профил на потребителя на сайта**

<span id="page-12-0"></span>При изграждането на профил на потенциалния потребител ще бъдат отчетени:

- Социални характеристики;
- Местонахождение на обекта;
- Психологически и традиционни особености;
- Нуждите от потребителите.

*Социалните характеристики* включват: *Възраст* /от 6 год. възраст без ограничение в последствие /; пол / всички/; образование/ учащи, учители и родители, без ограничения в нивото на образование/

*Местонахождението на представеното, в случая училище* – държава, град, селище, регион - спрямо тези критерии ще бъдат селектирани: език на сайта, възможност за представанена местонахождението на училището в Google maps - карти и други.

*Психологически и традиционни особенности* – интереси, личностна характеристика, начин на живот, традиции, обичаи, порядки – спрямо тези характеристики ще се определи вида на информацията и нейното представяне в сайта.

*Определяне на нуждите на потребителите* – да се представи пълен набор от информацията, която ще бъде търсена.

## **1.2.3. Дизайн, структура и съдържание на сайта**

<span id="page-12-1"></span>Съобразявайки се с изложената информация, уеб сайта ще бъде изграден с подходяща структура, дизайн, информация и препратки. Сайтът е насочен към всички потенциални потребители, а именно – учители, ученици, родители, партньори на училището по различни проекти и мероприятия. Необходимо е информацията, която ще съдържа сайта да бъде добре подредена и адресирана към целевата група потребители.

*Дизайна* на сайта ще е добре подбран, спрямо неговата целева група и същевременно иновативен, за да не е неатрактивен за своите потребители. Цветовата гама ще е сравнително неутрална и съобразена основно с подрастващите потребители и по-малко с техните учители и родители. Съобразявайки се с това, че все повече време прекарваме онлайн, ще изберем цвят, в случая зелен, който да не натоварва и уморява очите и е максимално щадящ, към здравето на подрастващите и останалите потребители на сайта. Съответно, дори избрания темплейт да е в друг цвят, в процеса на работа, той ще бъде сменен. Въпреки че сайта ще бъде създаден, основно за български потребители, ще бъде добавен интерфейс с превод и на други езици, тъй-като, като част от Европейския съюз, имаме все повече чуждоезични потребители и партньори. В случай, че училището реши да кандидатства по даден европейски проект, това ще бъде един плюс за него.

*Съдържание* – Ще бъде съдаден основно информативен уеб сайт, без търговски функции. Информацията ще засяга всички малки и големи потребители на сайта. За да задържим вниманието и интереса на всички от нашата целева група ще има и допълнителни функции, като анкети, електронен дневник, препратки към други интересни и полезни за тях сайтове и др. Сайтът ще бъде с подбрано съдържание, без наличието на неподходящи реклами или информация, особенно за подрастващата група потребители. В същото време ще има интересни за цялата целева група приложения и препратки, за да поддържаме техният интерес и да увеличаваме популярността на сайта, съответно и на учебното заведение. Избирайки съдържанието и начина на представяне на уеб сайта, е нужно да се съобразим с нуждите на целевата група на уеб сайта и целите на самият уеб сайт.

Получен резултат от осъществения проект – Постигане на целите зададени в началото на проекта, а именно създаване на динамичен училищен уеб сайт, с нужната информация и допълнителни функции, спрямо целевата група потребители, без комерсиална цел и продажба на стоки и/или услуги. Основният резултат, който желаем да постигнем е изгражданетон а динамичен уеб сайт, удовлетворяващ потребностите на нашите потребители и повишаване на тяхната информираност. Също така е нужно да постигнем по-добър имидж на училището, представяйки всички актуални новини, проекти и иновации, които ще покажат, че училището се развива в съответствие с бързо развиващите се информационна среда и конкуренция.

#### **1.3. Избор на технология за създаване на уеб сайт**

<span id="page-14-0"></span>Съществуват различни софтуерни продукти, които могат да облекчат процеса по създаване на уеб сайт. Ето защо при избора на решение какъв продукт да бъде използван е важно да се определи колко често ще се налагат актуализации на съдържанието и облика на сайта.

Тези въпроси се свързват пряко с дефиницията на различните типове уеб сайт – статичен и динамичен, чиято употреба се определя изцяло от нуждите на потребителите. Всеки от двата типа ще бъде разгледан индивидуално със своите предимства и недостатъци в рамките на следващите редове.

## **1.3.1. Статичен уеб сайт**

<span id="page-14-1"></span>Статичният сайт се състои от електронни страници, реализиране чрез HTML (Hyper Text Markup Language) и CSS (Cascading Style Sheets). В някои случаи се добавя и JAVA или Java Script технология. Специфичното за тези сайтове е, че няма администрация, от където собственикът на сайта може да променя съдържанието му.

При избора на статичен сайт е важно да се предвидят малко на брой страници, в които да бъде поместена информацията за фирмата, защото поддръжката на сайта може да се извършва само от специалист дизайнер, и това генерира допълнителни разходи. Ако сайтът ще съдържа голямо количество информация, която ще се променя често, е по-добре да се поръча динамичен уеб сайт.

Предимстватана статичния сайт са пълна свобода при реализиране на дизайна на сайта, по-бързо зареждане на страниците в браузъра и по-добра СЕО успеваемост. За съжаление, изборът на статичен сайт ограничава собственикът му в актуализирането на информацията в сайта. За промяната дори на една буква, е необходима намеса на дизайнер или програмист. Това само по себе си не е рентабилно за клиента (в случая - училището), защото генерира постоянно допълнителни разходи.

#### **1.3.2. Динамичен уеб сайт**

<span id="page-15-0"></span>Динамичния уеб сайт разполага със *система за управление на съдържанието (CMS),* която позволява хора без специфични технически познания, да променят в реално време динамичното съдържание на уеб сайта. Всяка административна система разполага с WYSIWYG редактор, съдържащ интерфейс и функции, подобни на познатата на всеки потребител програма за текстообработка MS Word. С няколко кликания всеки може да добави текст, снимка, хипервръзка, таблица.

Освен възможността за промяна на съдържанието, динамичният уеб сайт има и друго важно предимство - позволява имплементиране в сайта на повече функционалности, необходими на по-големите сайтове - филтриране на продукти, детайлно търсене и сортиране на база определен признак и пр.

При реализиране на дизайн за динамичен сайт, концепцията следва да се съобрази с функционалността на системата за управление на съдържанието, което до някъде е ограничаващо. Като недостатък на динамичния сайт се приема още и по-бавното зареждане на страниците и по-трудната СЕО обработка на сайта. От както започва масовото изработвана на динамични сайтове, се налага като стандарт страницата да се отваря в рамките на 1

секунда. Така при по-бавното зареждане на страница с 1 до 3 секунди, потребителя, използващ сайта няма да отчете по-бавно зареждане.

По отношение на СЕО на динамичен сайт, също като правило, се е наложило реализиране на CMS-системи, които съдържат модул за така наречената "On site" оптимизация, която позволява дори без помощ от специалист по оптимизация, да се въведат през администрация подходящи ключови думи и мета описание, да се генерират линкове и заглавия на страниците.Предимство на динамичните сайтове е и това, че в тях могат да се интегрират различни модули, които да бъдат достъпни, чрез администраторския панел, като например Модул "Новини", Модул "Галерия", Модул "Портфолио", Модул "Често задавани въпроси", Модул "Обратна връзка", Модул "Кариери" и пр.

Обобщавайки казаното дотук може да се каже, че динамичните сайтове са подходящи за създаване на сайтове, в които информацията ще трябва да бъде често актуализирана и управлявана от неспециалисти, каквито са учителите и директора в учебното заведение. Важно да се отбележи, че избора на динамично решение за изграждането на училищен уеб сайт е продиктуван също така и от значително по-ниската цена за поддръжка и актуализация на сайта и функционалностите му в сравнение със сайт, изготвен в статична среда.

Изтъкнатите в раздела предимства на динамичния по тип уеб сайт и възможностите, които той предоставя на потребителите е достатъчно основание да бъде предпочетен от авторката на настоящата дипломна работа и определен от нея като успешна среда за представяне на училищната институция в уеб. В следващата точка ще бъдат разгледани основните аспекти от създаването на сайт с помощта на система за управление на уеб съдържание.

## <span id="page-16-0"></span>**1.4. Аспекти на създаване на сайт чрез използване на контент мениджмънт система**

Все повече хора искат фирмените или личните им сайтове да бъдат изградени така, че да могат сами да добавят или да променят съдържанието, без

17

да им се налага да имат скъпоструващи програми, специални познания или персонал, който да се занимава с това. В такива случаи решението е сайт, изграден чрез система за управление на съдържанието.

Системата за управление на съдържанието или **Content Management System** (CMS) е компютърен софтуер, който подпомага своите потребители в процеса на управление на съдържанието. Тя улеснява организацията, контрола и публикуването на големи количества документи и друго съдържание, като изображения и мултимедийни ресурси. Системата за управление на съдържанието улеснява съвместното създаване на документи от различни потребители.

CMS е компютърно приложение, чрез коeто потребителите извършват създаване, редактиране, управление, търсене, и публикуване на различни видове съдържание. Това приложение често се използва за публикуване, съхранение, контролиране и обновяване на съдържанието във вид на новини, статии, икономически субекти, наръчници, технически ръководства, маркетингови брошури и др. Управляваното съдържание може да включва компютърни файлове, изображения, аудио файлове, видео файлове, електронни документи и друг тип уеб съдържание. Най-често тези системи дават възможност на много редактори да работят по различни части на съдържанието, по едно и също време или един след друг.

Съвременните системи за управление на съдържанието са взаимно свързани и се застъпват границите на посочените основни типове.

Например, една система за управление на корпоративно съдържание трябва да има функции за управление на уеб съдържание. Системите за управление на корпоративно съдържание се използват за събиране, управление, съхраняване и доставяне на съдържание (документи) свързано с процесите в организацията. Системите за управление на учебно съдържание се използват за разработване, управление, поддържане и доставяне на учебно съдържание. Система за управление на компонентно съдържание е специализирана в

18

създаването на документи от съставни части. Тези компоненти могат да бъдат използвани в друг документ или в множество документи. Всеки компонент се съхранява само един път в системата за управление на съдържанието и се използва повторно рамките на един документ или през множество документи. Това гарантира, че съдържанието е в съответствие навсякъде в документацията. Системите за управление на уеб съдържание са програми, които помагат за поддържане, контролиране, променяне и сглобяване на съдържанието на уеб сайт.

Съхранението на съдържанието става в база данни и се сглобява с използването на език като XML или NET. Потребителят комуникира със системата чрез уеб браузър, чрез които може да редактира части от структурата и да поддържа и добавя към уеб с траниците без никакво програмиране или HTML умения. Поради това е необходимо системата да поддържа следните функционалности:[1]

- автоматизирани шаблони, които могат да бъдат променени лесно на едно място и след това се движат през цялата системата;
- лесно редактиране на съдържанието;
- редовни актуализации и придържане към уеб стандартите;
- разширяемост, чрез плъгини или разширения;
- лесен работен поток (Workflow);
- управление на жизнения цикъл на съдържанието, от създаването до окончателното изтриване;
- контрол на версиите на уеб страниците.

Уеб базираната система за управление на съдържанието обхваща цялостния жизнен цикъл на уеб страниците на сайта – от осигуряването на прости инструменти за създаване на съдържанието, до публикуването му и архивирането му. Тя също осигурява възможността за управление на структурата на сайта, външния вид на публикуваните страници и навигацията, осигурена за потребителите.

Жизнения цикъл на уеб съдържанието се поделя на етапи. Различните автори определят различен брой "етапи" или "фази" в жизнения цикъл на уеб съдържанието, обикновено между 2 и 7. Tова за което те са единодушни е, че необходимата технология за управление на жизнения цикъл е уеб система за управление на съдържанието. Тя може да осигури управление на жизнения цикъл на съдържанието през целия период на неговото съществуване от момента на създаването до момента на унищожаването му.

Според нас най-обосновано е жизненият цикъл на електронното съдържание да бъде диференциран на 5 основни фази:[1]

- Създаване (Сreate) тази фаза включва също планиране и проектиране;
- Актуализиране (Update) контролиране, преработване и подобряване;
- Публикуване (Publish) проверяване и одобряване, че съдържанието изглежда по подходящия начин и е на правилното място;
- Aрхивиране (Archive) необходимо е за предоставяне на информация за повторно използване или за осигуряване на резервно копие;
- Премахване (Retire) унищожаване на излязлото от употреба съдържание.

Управлението на потребителите включва създаване, промяна и изтриване на потребителски акаунти на отделни потребители и групи за да се присвоят права за работа с отделни елементи от съдържанието. Управлението на съдържанието е съвместен процес и често включва следните основни роли и отговорности:

- **Автор на съдържанието**  отговорен за създаването и редактирането му;
- **Редактор** отговорен за проверката на съдържанието и за начина му на поднасяне на читателите;
- **Издател**  отговорен за публикуването на съдържанието за употреба;

20

- **Администратор**  администраторът управлява потребителите и правата, които има всеки от тях върху съдържанието. Той поддържа и архивирането на сайта;
- **Потребител**  човекът, който чете или възприема съдържанието, след като то е публикувано. [1]

### **1.4.1. Характеристики и предимства на КМС**

#### **1.4.1.1. Основни характерститики**

<span id="page-20-0"></span>Някои от основните характеристики на КМС при тяхното прилагане в дадена организация могат да послужат и при оформяне на обща дефиниция за този тип системи.Част от тези характеристики са посочени в следващите редове.[1]

*Автоматизирани шаблони.* Създаване на стандартни шаблони за извеждане, които могат да се прилагат автоматично за ново и съществуващо съдържание, което позволява да се промени облика на цялото съдържание от едно централно място. [1]

*Контрол на достъпа*. Някои системи за управление на уеб съдържание (WCMS) поддържат потребителски групи. Потребителските групи позволяват да се контролира взаимодействието на регистрираните потребители със сайта. Дадена страница на сайта може да бъде ограничена до една или повече групи. Това означава, че за определени потребители може да бъде отказан достъп до страницата. [1]

*Разширяемост.* Повечето съвременни WCMS имат възможност за разширяване в зависимост от настройките на сървъра. WCMS може създават микросайтове / уеб портали в рамките на основния сайт. [1]

*Лесна редактируемост на съдържанието.* След като съдържанието е отделено от визуалното представяне на даден сайт, то обикновено може много по-лесно и по-бързо да се редактира и манипулира. Повечето WCMS включват

WYSIWYG инструменти за редактиране, позволяващи на нетехнически потребители да създават и редактират съдържанието. [1]

*Мащабируеми функции.* Повечето WCMS включват плъгини или модули, които могат лесно да се инсталират, за да разшири функционалността на съществуващ сайт. [1]

*Обновяване на уеб стандартите.* Активните WCMS обикновено получават редовни актуализации, които включват нови възможности и поддържат системата до актуалните уеб стандарти. [1]

*Управление на работния процес*. Създаване на цикъл на последователни и паралелни задачи, които трябва да бъдат изпълнени в CMS. Например, един или много творци могат да представят една история, но тя не се публикува докато главния редактор не я одобри. [1]

*Сътрудничество.* CMS софтуера може да действа като платформа за сътрудничество, позволяваща със съдържанието да работят един или много упълномощени потребители. Промените могат да бъдат проследени и разрешени за публикуване или игнорирани и върнати към стари версии. [1]

*Упълномощаване*. Някои CMS дават възможност за различни групи потребители да разполагат с ограничени привилегии над специфично съдържание на сайта и носене на отговорност за управление на съдържанието.

*Управление на документи.* CMS софтуера може да осигури средства за съвместно управление на жизнения цикъл на документ от първоначалното създаване, преразглеждане, публикуване, архивиране и унищожаване на документ. [1]

*Виртуализация на съдържанието.* CMS софтуера може да предостави средство, което позволява на всеки потребител да работи във виртуално копие на целия сайт, документ. [1]

22

*Разпространение на съдържание.* CMS често съдейства за разпространение на съдържание чрез генериране на RSS и Atom потоци от данни към други системи. [1]

*Многоезичност.* Възможност за показване на съдържание на множество езици. [1]

*Версии.* CMS софтуера може да запазва различни версии на документите, което позволява на оторизираните редактори да извлекат предишните версии и да продължат работата от избрана точка, защото може да се наложи да се върне предишно копие. [1]

## **1.4.1.2. Предимства и недостатъци**

Предимствата при използване на КМС са описани във таблица 1.2.[1]

## Таблица 1.2. Предимства при използване на КМС

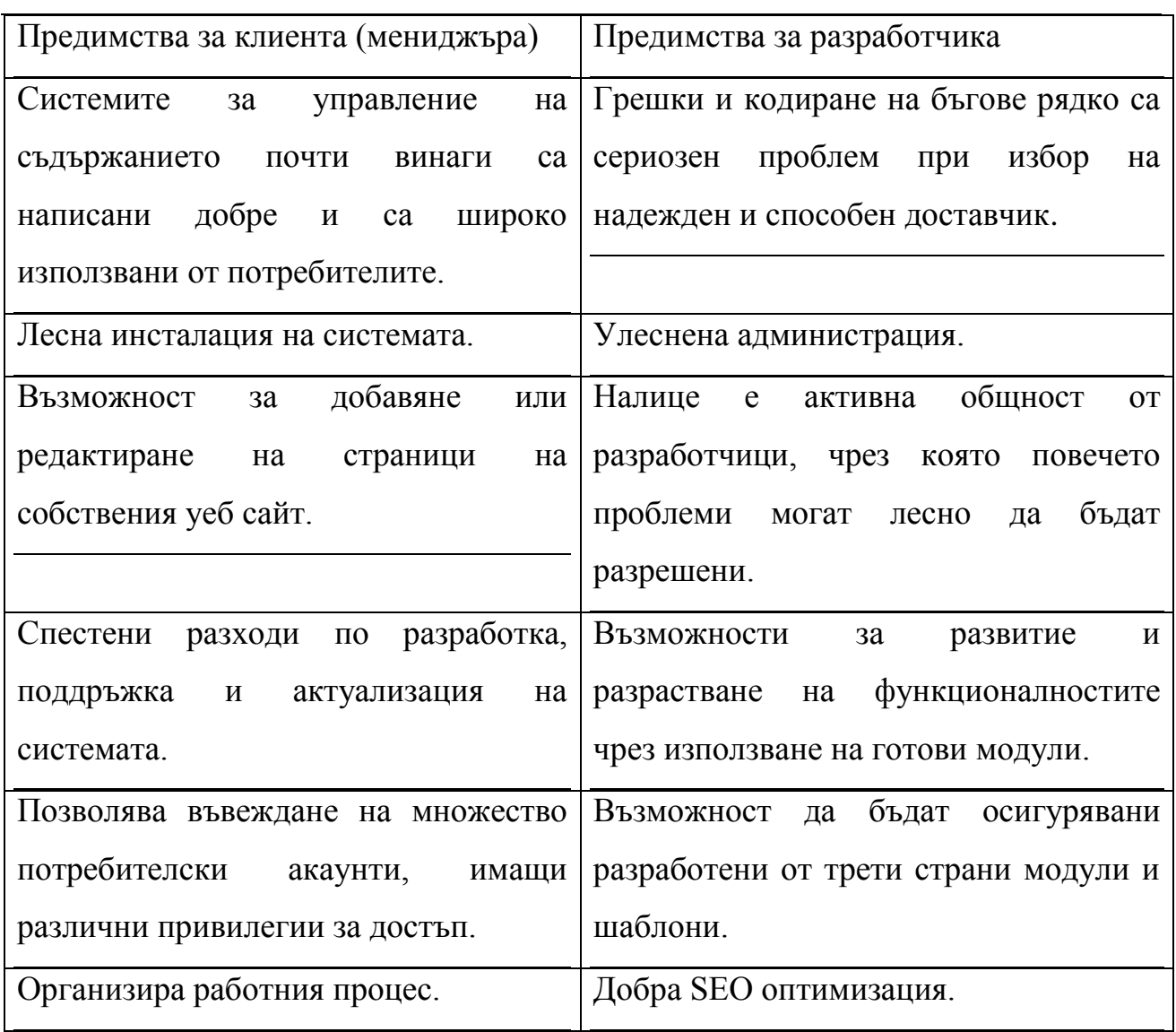

Недостатъците за разработчика могат да бъдат обобщени така: [1]

- Модификацията на системата и графичното й оформяне изискват познаване на програмния (ите) език (ци), с които тя борави.
- Разширяването на функционалностите често рефлектира върху ефективността на системата като цяло.
- Ниски нива на сигурност (особено при безплатните продукти).

Въз основа на направения обзор могат да бъдат представени следните обобщения:

• КМС позволява на потребителя да създаде или измени уеб страница, без необходимостта от необходимите технически умения.

- КМС се основава на серия от шаблони, които образуват структурата на един сайт и се използват за създаване на съдържание.
- Контент мениджъра вмъква съдържание в използваните от КМС шаблони, които след това се публикуват на сайта.
- КМС поддържат база данни за съхраняване на съдържание и метаданни, съдържащи специална информация, необходима на системата при осъществяване на индексиране.
- Съдържанието се съхранява в XML формат, което позволява гъвкавото му повторно използване.

В следващия раздел ще бъде разгледана в дълбочина структурата на една КМС.

## **РЕЗУЛТАТИ И ИЗВОДИ ПО ПЪРВА ГЛАВА**

<span id="page-25-0"></span>В днешно време информация може да се намери навсякъде в уеб пространството. Това е причината все повече държавни институции предоставят на потребителите информацията, от която се нуждаят. В света на информационните технологии тези информация може да бъде лесно достъпна от всеки.

В Първа глава на настоящата дипломна работа са постигнати следващите по-важни резултати:

- 1. Дефинирани са основните цели, мотивация и изисквания към оформяне на дизайна и информационната архитектура на уебсайт на основно училище в София.
- 2. Извършен е сравнителен анализ между представянето на някои съществуващи в интернет пространството сайтове с оглед взаимстване на техните практики по изграждане на функционалности, съдържание и визия.
- 3. Извършен е обзорен анализ на някои от технологиите за изграждане на уебсайт въз основа на които са пложени основите за избор на една от тях за основа при изработката на училищен уебсайт.
- 4. Анализирани са основните характеристики, специфики, предимства и недостатъци на системите за управление на съдържание с оглед възможността за тяхното използване при изпълнение на поставената в дипломната работа цел.

Въз основа на направените в Първа глава анализи може да се обобщи, че най-подходяща среда за разработка на училищен уебсайт, която отговаря напълно на поставените специфични изисквания на проекта са контент мениджмънт системите. Предимствата и явните възможности, които те предлагат са основна предпоставка за направения избор.

26

# <span id="page-26-0"></span>**ГЛАВА 2. ВЪЗМОЖНОСТИ ЗА РЕДИЗАЙН НА УЧИЛИЩЕНУЕБ САЙТ**

### **2.1. Анализ на състоянието на съществуващияуебсайт**

<span id="page-26-1"></span>Едно от изискванията на Основна причина да бъде стартирана процедура по редизайн на уебсайта на 64 ОУ "Цар Симеон Велики" е осъзнатата от Рръководството на училището потребност от сайт, който с лекота да бъде употребяван от заинтересованите потребители във всякакво по вид устройство (в т.ч. мобилен телефон, таблет, електронен четец и компютър). Ръководствто очертава няколко основни причини за създаването на уебсайта сред които:

- Стартия сайт е непълен откъм съдържание, труден за актуализация и не предоставя по подходящ начин нужната информация.
- Забелязани са необходимости откъм функционални нужни допълнения към него, (сред които най-специфичната е като например училищен електронен дневник).
- В сайта на училището липсват някои изключително важни елементи като наличието на навигационни възможности за достъп до Учебната Програма на учениците, Графиците за консултации и класни в менюто "Учебна дейност"; липсва също цялото меню "Полезно".
- В съществуващото меню "Галерия" снимките не се визуализират.
- В сайта не е предоставена карта, която да подпомогне лесното ориентиране към местоположението на учебното заведение – елемент толкова популярен днес.

Всеки един от дефинираните по-горе недостатъци може да бъде открит в следващите три фигури.

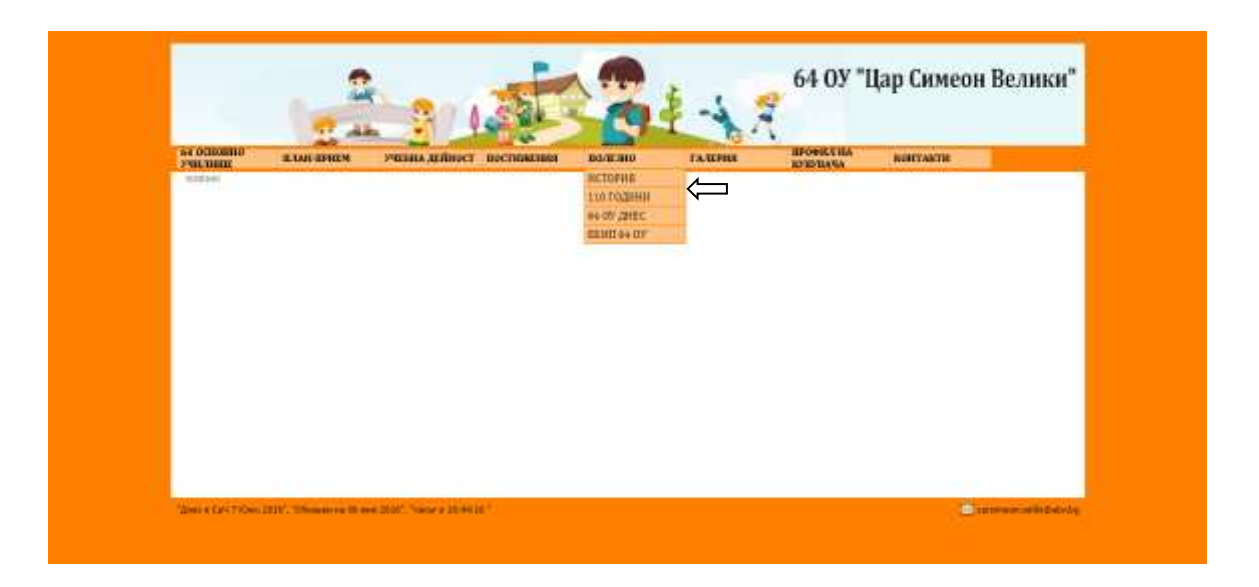

*Фиг. 2.1. Тук е показано, че в менюто"Полезно", секцията "История" е празна.*

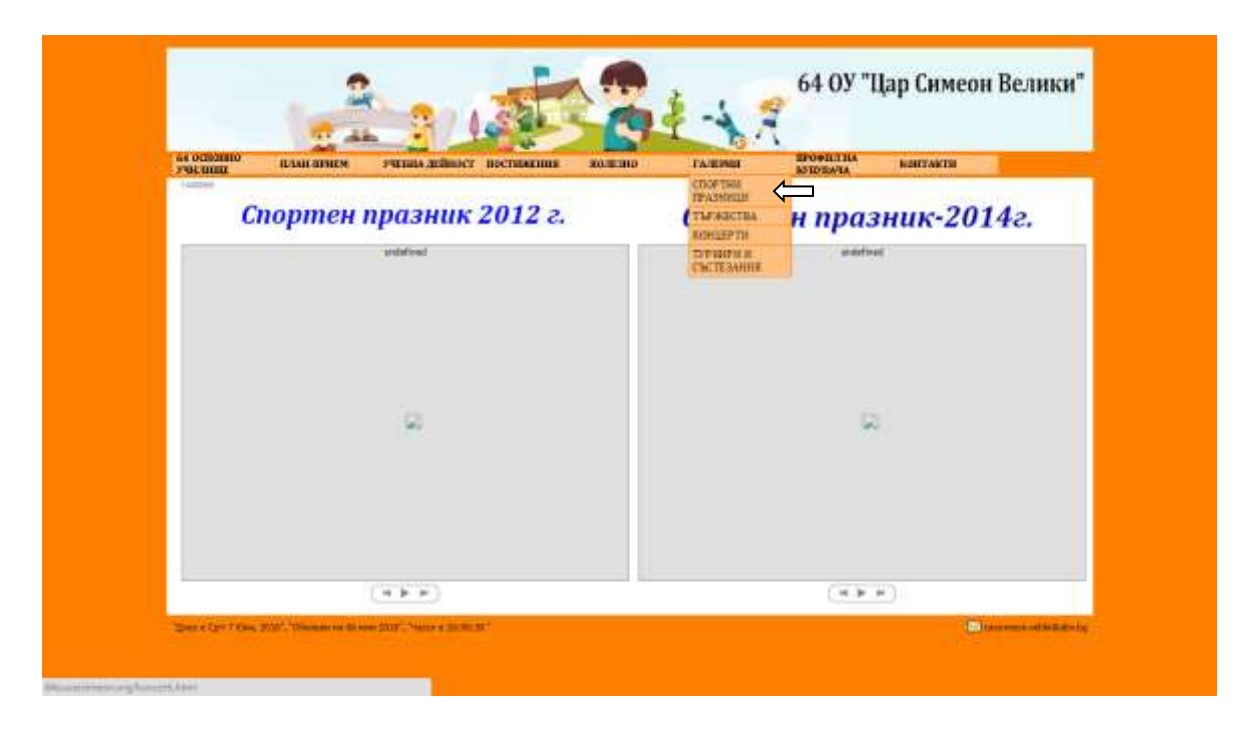

*Фиг. 2.2. На тази фигура се вижда, че в менюто "Галерия" снимките не се визуализират.*

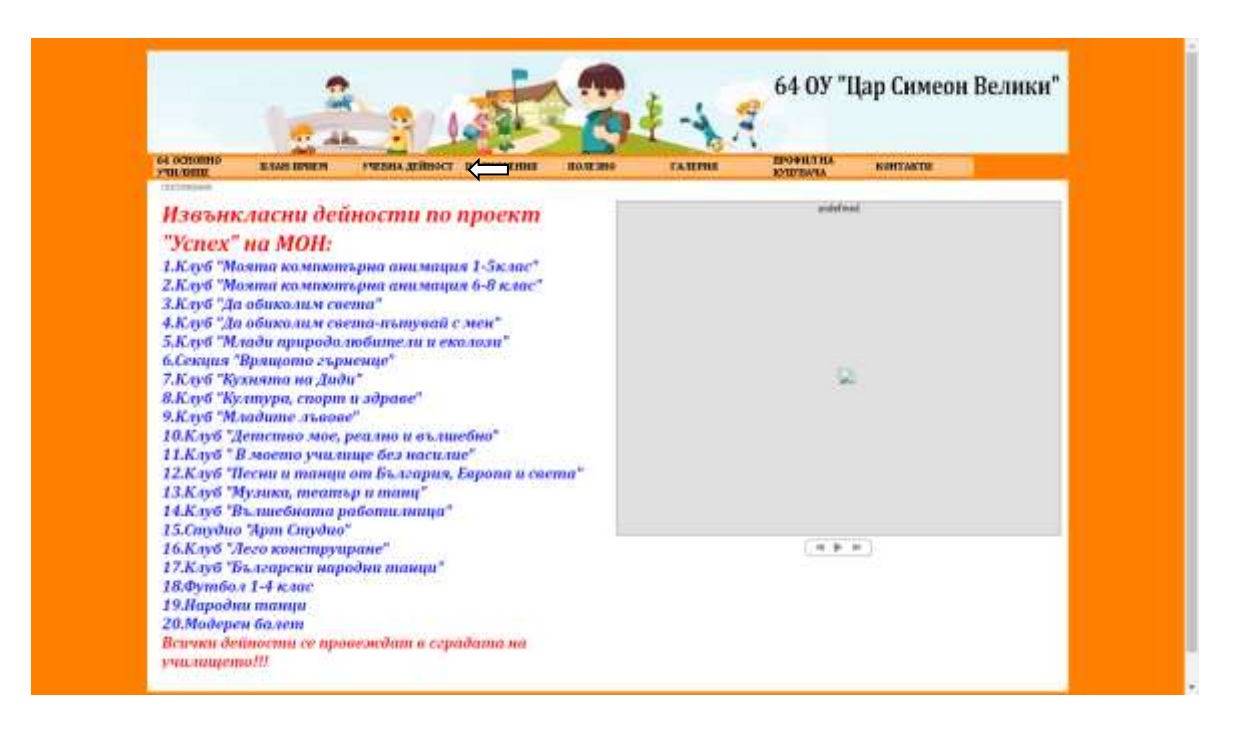

*Фиг. 2.3. На фигурата отново се вижда, че снимките не се визуализират.*

На тази фигури е показано, че информацията е непълна на места даже липсва.

Програмата, използвана при създаването на на която е изработен сайта се нарича е WebSite X5. Това е един от най – простияте визуаленни софтуери, който позволява на потребителите с няколко стъпки да създадат приличен уеб сайт. Тази програма е лесна дбро решение в случай, че ако потребителят иска да създаде сайт на бързо и с малко функционалности. Сайтът в този вид е създаден от преподавателя по "Информационни технологии", практикуващ в учебното заведение. Според него Според запитване до учителя, който се занимава с оптимизирането на сайта, качването на снимки или друг вид информация в създадения сайт е сложно, дори трудно начинание.

Състоянието на съществуващия сайт е приемливо, но има доста В следващия раздел са предложени формулировки на слабостите на съществуващия уеб сайт. забележки и проблемни зони, които са описани в следващата точка.

#### <span id="page-29-0"></span>**2.1.1. Формулировка на проблемните зони в съществуващия уеб сайт**

При навлизането на новостите в образованието и израстването на така нареченото интернет поколение се забелязва една обща тенденция при създаването и управлението на училищните уеб сайтове в България. Тази тенденция за съжаление беше една и съща за всички училища – създава се сайт,в който е представена всевъзможна информация и след това тази информация не се актуализира. Управлявани по този начин, сайтовете не вършат основното си предназначение, а именно да предоставят необходимата информация на различните целеви групи, посещаващи сайта.

Тук са разгледани някои проблеми в съществуващия сайт:

- Труден за експлоатация интерфейс добавянето на информация е затруднение за учителите.
- Непълна информация в менютата.
- В Галерията снимките не се визуализират
- Облика/ цвета на сайта е неподходящ и често натоварва зрението на потребителите.

#### **2.2. Анализ на възможностите за надграждане на сайта**

<span id="page-29-1"></span>Основното предназначение към всеки уеб сайт е да информира. Същевременно колкото по- атрактивно бъде осъществено това, толкова поголяма популярност печели сайта.

От разгледаните проблеми на съществуващия сайт в т.раздел 2.2, става ясно, че той не отговаря на изискванията на ръководството на училището, и ще трябва да се изградинов сайт. В този сайт ще има включени менютата на стария и ще бъдат добавени нови. Също ще бъде изградена нова функционалност – "Електронен дневник". Основната концепция на замисъла на новата информационна архитектура налага сайтът да бъде, ще е по – полезен, както за използване от учениците и родителите, така и за учителите. Лесният интерфейс, който предлагат всички Контент мениджмънт системи, ще помогне на

учителите да добавят нова информация без затруднение – основно предимство да училищен уеб сайт.

Тъй като както стана ясно по-рано в главата, съществуващия сайт е направен на WebSite X5, а както стана ясно софтуерът на WebSite X5 не предоставя възможност за употреба на достатъчно функционалности. И по тази причина няма възможност за добавяне на електронен дневник към него, а като вече споменахме той ще е основния функционален елемент в сайта. За това единственото решение на този проблем е съществуващия сайт да бъде изцяло заменен с нов, в който да има възможност за лесно запълване, поддръжка, разширение и оптимизиране на сайта. В следващата точка е разгледан изборът на системата, с която ще бъде изработен новият сайт.

#### **2.3. Избор на средство за изграждане на сайта**

<span id="page-30-0"></span>Както стана ясно в Глава първа на настоящата разработка контент мениджмънт системата (КМС) управлява процеса на обновяване и редактиране на сайта с текст, снимки, линкове и др. Тя позволява да се променят текста и останалите елементи в съдържанието на страницата на конкретната организация, използвайки уеб браузър вместо софтуер за създаване на уеб страници. Контент мениджмънт системата се инсталира на сървъра, който поддържа фирмения сайт и така може да се работи върху съдържанието на страницата от всяко едно място, където има връзка с интернет. Не е нужно да се инсталира каквато и да било програма на компютъра, от който се работи.

#### **2.3.1. Сравнителен анализмежду съществуващи безплатни CMS**

<span id="page-30-1"></span>Съществува разнообразие както от безплатни така и от платени КМС. Според последното изследване на [W3Techs през Май 2016], които са поставили акцент върху употребата и пазарния дял на всяка от 80-те изследвани системи. Проучването подрежда на първите три места в класацията на безплатните системите WordPress, Joomla и Drupal. От анализите излиза, че WordPress е използвана за изготвянето на общо 26,4% от всички уеб сайтове, а пазарния дял на системата ангажира 59,4% от всички КМС доставчици на

пазара. На следващо място в изследването е системата Joomla, като по употреба е 2,7%, а по реализиран пазарен дял е 6,0%. КМС Drupal, която през годините успя да достигне резултатите на Joomla, реализира употреба 2,2% и пазарен дял 4,9%. Във фигура 2.1 е разгледана диаграма на трите най – популярни безплатни КМС, като реализирана употреба и във фигура 2.2 – диаграма за пазарния дял, който заема всяка една от трите най- популярни в класацията на W3Techs.[7]

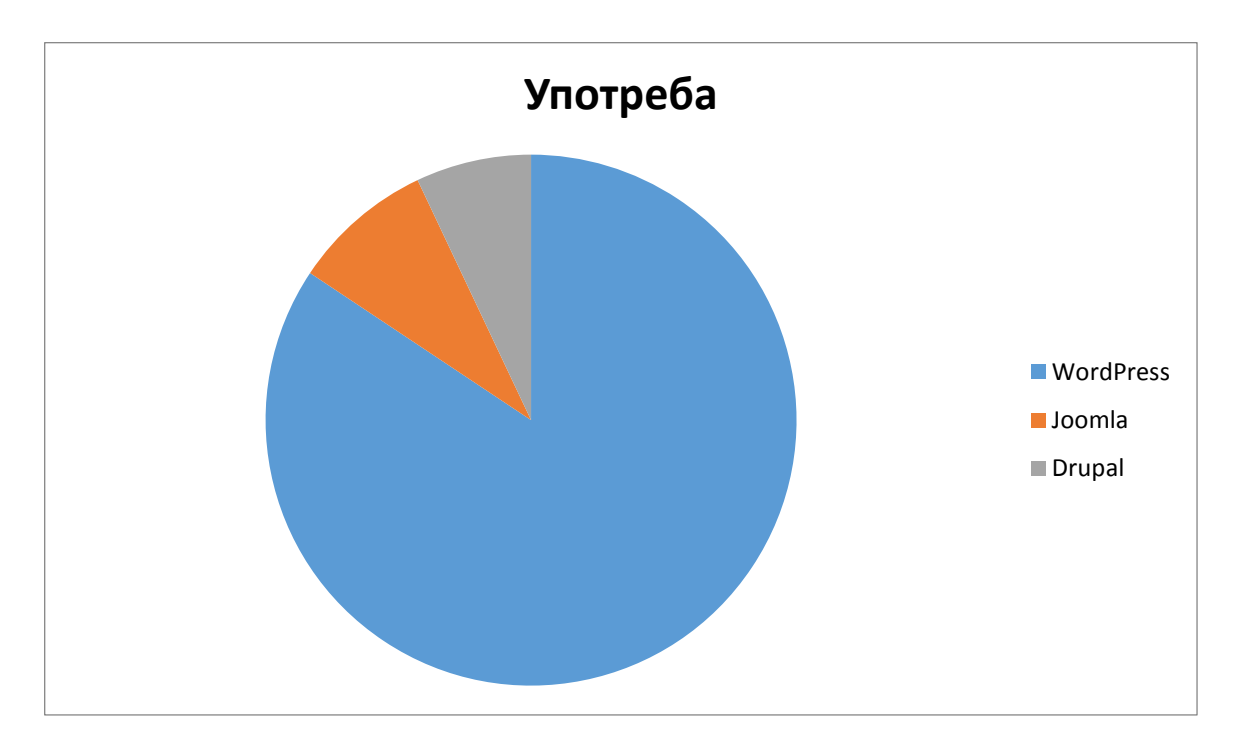

*Фигура 2.4. Употреба на най-популярни безплатни КМС през 2016 г.*

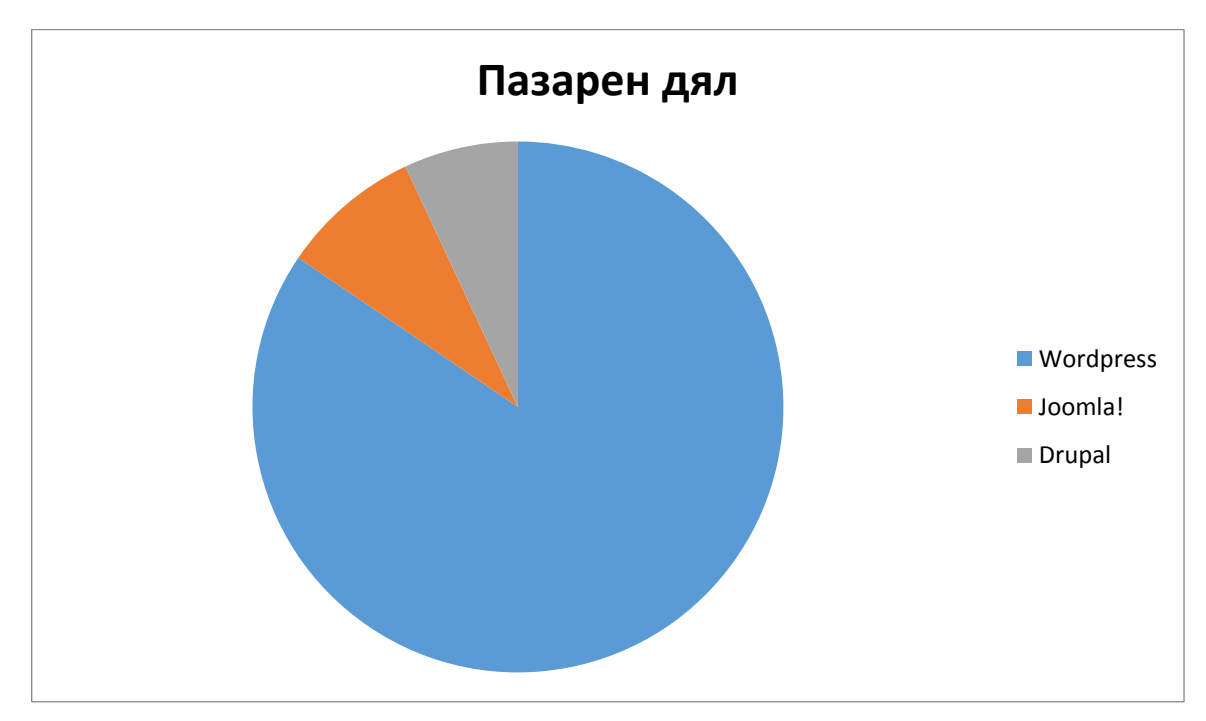

### *Фигура 2.5 Пазарен дял на трите най- популярни КМС*

**WordPress** е една от най- популярните и най- често използванибезплатни системи за управление на съдържанието, базиран е на PHP и MySQL. Това е вид софтуер с отворен код, той има различни приложения като личен блог, информационен сайт, интернет- магазин и други. Главната причина, WordPressмасово да се избира от обикновените потребители е изключително лесна за учене, удобна за използване, безплатна и мултифункционална.[6]

**Joomla** е популярна система с отворен код, която подобно на WordPress е свободно разпространявана. Системата позволява лесно персонализиране и разширяване на функционалността, което според голяма част от привържениците на системата са част от нейните силни страни. CMS Joomla позволява на обикновения потребител да изгради и поддържа един или няколко уеб сайта, както в интернет, така и на компютър изпълняващ функциите на сървър.Системата може да бъде използвана за разработването както на малки, така и на стабилни приложения.[4]

**Drupal** като първите две в класацията е система с отворен код, с помощта на която може бързо и без специални познания по уеб дизайн и програмиране да се поддържа уеб сайт. Drupal е подходящ за изграждане на личен или фирмен сайт с блог и форум. Има отлични модули и за електронен магазин. Вградените модули дават възможност за подредба на съдържанието по категории, оптимизация за търсачки и още много полезни функции.[3]

## **2.3.2. Сравнителна таблица**

<span id="page-32-0"></span>В следващата таблица е направено сравнение на разгледаните системи, базирано на някои предимства и недостатъци, на всяка една от тях. [1]

| <b>KMC</b> | ПРЕДИМСТВА                                                          | <b>НЕДОСТАТЪЦИ</b> |  |  |
|------------|---------------------------------------------------------------------|--------------------|--|--|
|            | WordPress   •Възможност за разширяване на   •Поддръжка на постоянни |                    |  |  |
|            | функционалността чрез                                               | актуализации.      |  |  |

*Таблица 2.1 Сравнителна таблица*

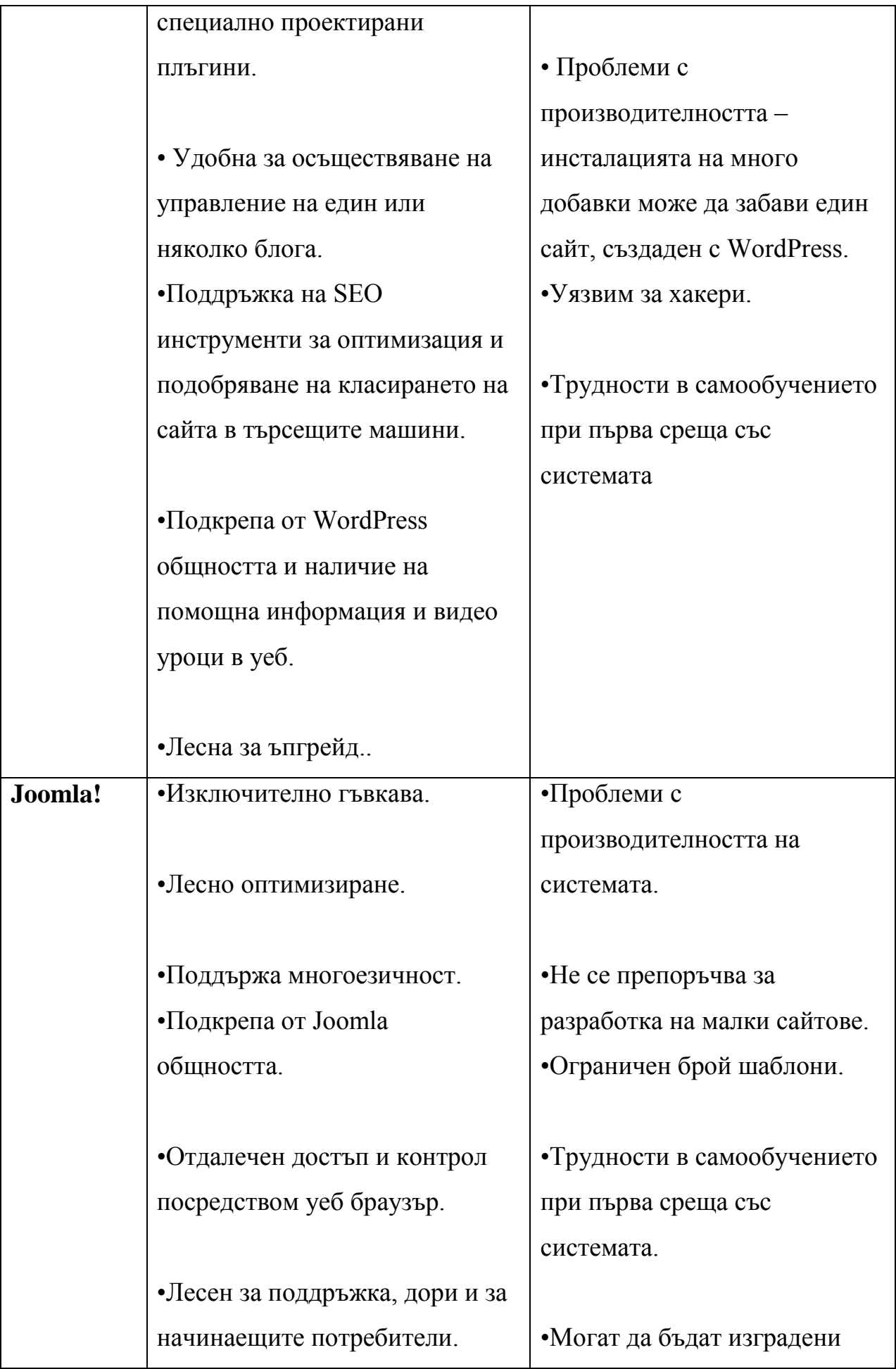

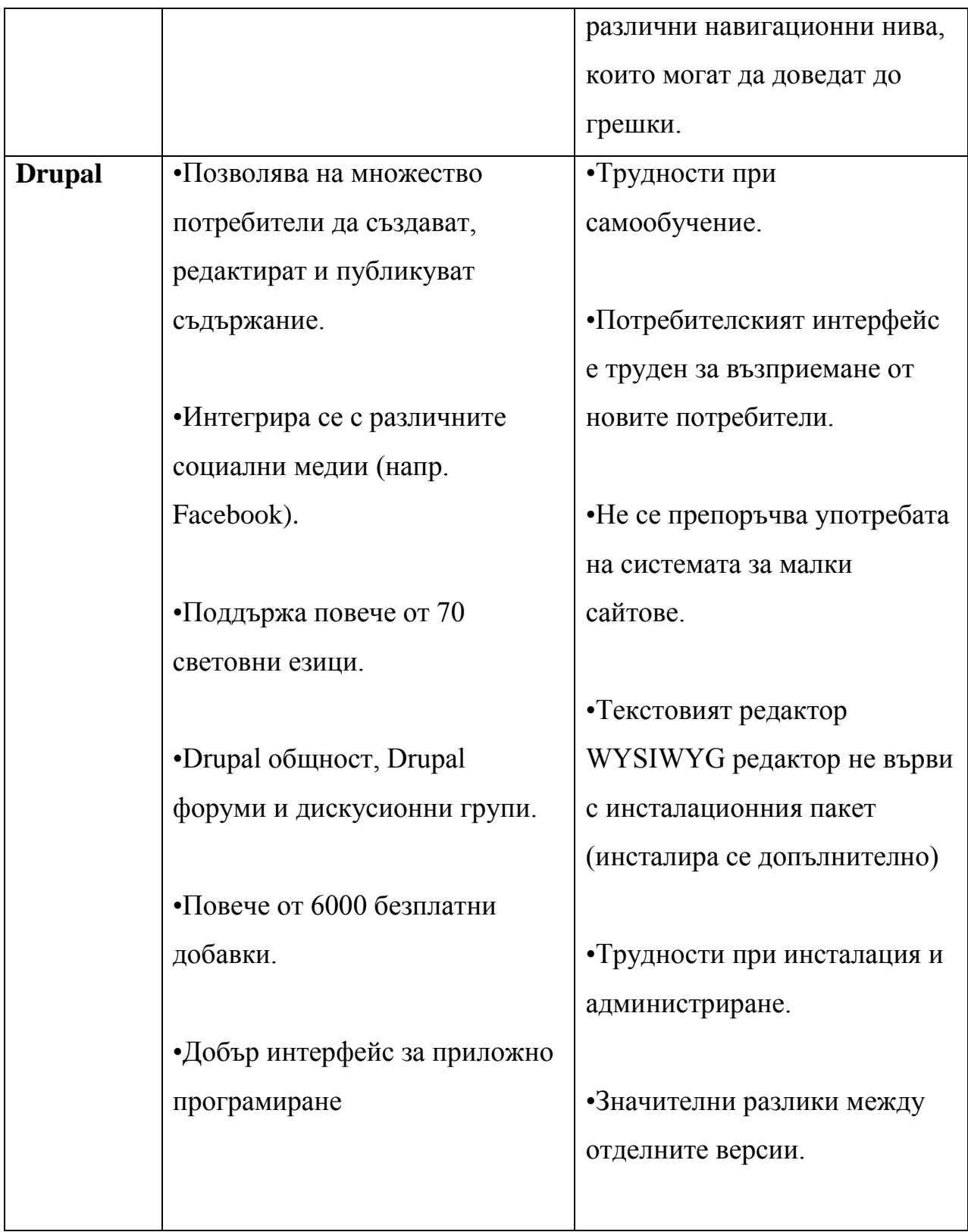

Чрез използването на CMS системи, като Wordpress става достъпно администрирането на уеб сайта за всеки, независимо от опита в тази сфера.Системите за управление на съдържанието ни позволяват да поддържаме интерфейса на уеб сайта, лесно да публикуваме и редактираме вече въведено съдържание. Използват се основно при изработката на каталози, новинарски сайтове, блогове, информационни сайтове на различни институции и електонни уеб сайтове с търговска цел. Основните различия на Системите за управление на съдържанието се крият основно в тяхната функционалност и възможностите, които предлагат, затова в зависимост от нуждите на се използват различни CMS технологии.

Обобщено можем да твърдим за системите за управление на уеб съдржанието,че:

- се състоят от свързани помежду си компоненти
- имат своя структура, архитектура и йерархия
- складират въведеното съдържание на уеб сайта
- създават отделни записи, с въведените данни на сайта
- имат лесно за управление меню за управление на уеб съдържанието
- поддържат и използват правила и формати, чрез които се визуализира съдържанието на уеб сайта в страницата.

#### <span id="page-35-0"></span>**2.4. Планиране на информационната архитектура на новия сайт**

Най-важната задача, която един уеб сайт трябва да изпълнява е да отговаря на потребителските очаквания. Независимо дали сайта е създаден с основна цел да информира или да бъде полезен посредством интерактивните си функционалности, бързото и лесно достигане до целевата за потребителя страница, е сред най-ценните му качества.

Направата на училищен сайт може да бъде сравнена с изработката на информативен сайт - сайт с няколко вътрешни страници, в които са описани дейностите и извънкласните форми на едно училище. Сайтът може да съдържа в себе си допълнителни функционалности като например електронен дневник за справка за оценки от проведени изпити или класни упражнения, галерия, учебна програма и т.н.

36

В този раздел ще бъдат показани някои от по-съществените функционалности за училищния уеб сайти съдържанието на сайта такъв, какъвто ще бъде изграден в Трета глава на настоящата дипломна работа.

#### **2.4.1. Съдържание на сайта**

<span id="page-36-0"></span>Изискванията на ръководството за съдържанието на сайта са той да бъде полезен както за учениците и родителите, така и за учителите. Тук ще бъде разгледан обзорен план на това как ще изглежда менюто и какъв да бъде всеки модул от него.

Всеки сайт не само училищен съдържа модул "Новини", модул "За нас" и модул "Контакти". В тях както се подразбира ще има обща информация. В модула "Новини" ще бъде изписано всичко което е актуално в момента, което пряко засяга родителите и те трябва да са наясно с информацията. В този модул ще има секция за търсене и календар. В модула "За нас" ще има няколко секции, които ще дават информация за това с какви извънкласни дейности се занимава училището. Ще съдържа секция "Галерия", за да бъдат родителите и посетителите на сайта наясно с дейностите на учениците и училището. Също така ще има секция "История", в която ще бъде написана цялата интересна история на училището. Ще има секция "Екип" – там ще бъдат споменати всички преподаватели в учебното заведение. Ще има секция "Правилник", в която ще бъде качен целия правилник за устройството и дейността на училището, за да знаят всички какви са правата им. В секция "Европейски проекти" ще бъдат показани международните дейности, в които са участвали учениците през изминалите години. И в секция "Проекти" ще са показани всички дейности по програмата "Проект успех". Модула "Контакти" ще бъде за информация връзка с администрацията и директора на училището, както и ще бъде добавена географскакарта за улеснение на тези, които имат затруднение в намирането на учебната институция.

Следващите модули ще съдържат съществената информация, отнасяща се до учениците, родителите и външните лица.

Модулът "Прием" ще съдържа няколко секции. Във всяка секция ще има подробна информация за това какви документи ще бъдат нужни на желаещите за записване в училището, както и какви са сроковете, в който се приемат документите.

В модулът "Профил на купувача" ще бъдат качени всички документи, свързани с обществени поръчки като смяна на дограма, изолация и т.н.

Модулът "Ученици" ще има информация отнасяща се до учениците, така те ще могат лесно и бързо да разберат своята програма, графици с класни и др., модула също ще съдържа няколко секции. В секцията "Програма" ще има програмата на всички класове за седмицата. Секция "Дневен режим" ще дава информация, която ще помогне да разберат и учениците и родителите, кога започват и приключват часовете. Секциите с графици за консултации, контролни и за външно оценяване показват на учениците кои са важните дати, на които трябва да обърнат изключително внимание. Последната секция от този модул – "Ваканции и неучебни дни" ще дава информация кога ще имат занятия и кои дни няма да ходят на училище.

Следващия модул "Родители" е много важен, тъй като там ще има секция "Електронен дневник", който ще бъде достъпен само за учителите и родителите. Там учителите ще вписват информация за учениците като оценки, забележки и отсъствия, а родителите ще могат по всяко време да са информирани за "състоянието" на детето си. В секция "Родителски срещи" родителите ще бъдат наясно кога ще се провеждат родителските срещи. И в секция "Консултации за родителите" ще има информация кога биха могли родителите да разговарят с учителите, освен в деня за родителска среща.

На следващата фигура е показана блоковата схема, описваща сайта.

<span id="page-38-0"></span>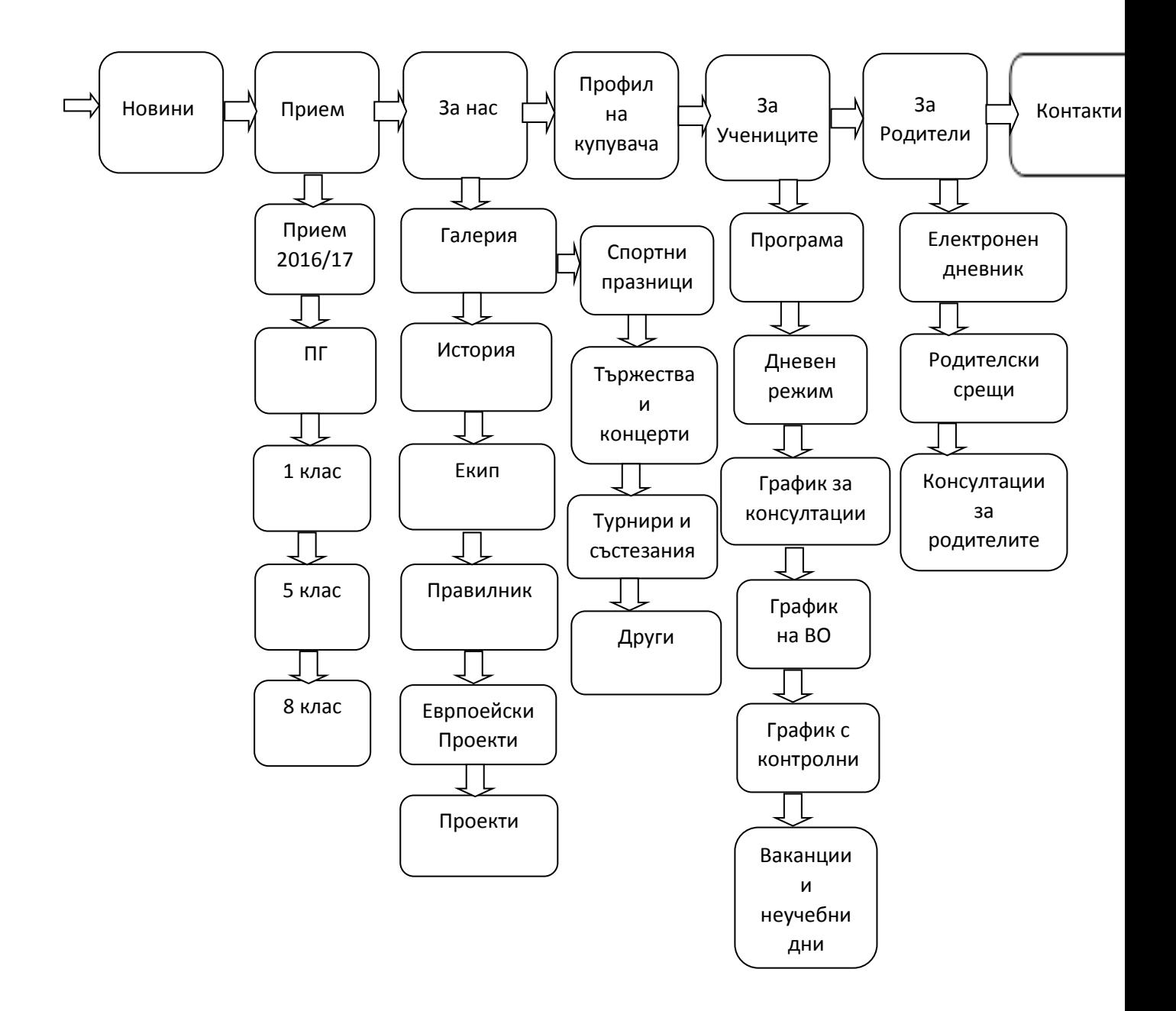

## *Фигура 2.6. Блок схема*

## **2.4.2. Функционални решения**

## **2.4.2.1. Електронен дневник**

За изработването на електронния дневник ще бъде използван готов безплатен продукт, който ще бъде преработен за нуждите на учебното заведение и ще бъде съобразен с изискванията на ръководството на училището.

На първо място трябва да бъдат разгледани видовете потребители на дневника, тъй като всеки вид ще има ограничени права. Първият потребител е директора на училището, той ще има неограничен достъп. Първоначално при инсталация на дневника директора е този който вписва имената на преподавателите и данните на децата. След като учителите вече са вписани в базата данни на дневника, те могат да се впишат в своя профил, като въведат първото си име и паролата, която в еднаква за всички и е зададена още в началото на инсталацията на продукта и могат да вписват оценките на децата, на които преподават. Както стана ясно преподавателите са втория тип потребители- те имат ограничени права, като някой от тях са вписване на оценките на учениците, забележки, извинени и неизвинени отсъствия. Като трети вид потребители, крайни потребители, родителите имат право само да разглеждат и да изпращат съобщения на преподавателите и директора. Всеки родител има право да разглежда данните на своето дете, поради тази причина вписването в системата ще бъде само с ЕГН-то на ученика.

#### **2.4.2.1.1. Съдържание на електронния дневник**

В тази точка ще бъдат изброени някои от най-важните модули, които трябва да се съдържат в електронния дневник. А те са именно:

- Добавяне на предмет ще бъде добавяно от директора
- Добавяне на учител трябва да бъде добавено от директора
- Добавяне на ученик/ клас от директора

 Забележки и предупреждения за изключване – ще се вписват от учителите

- Извинени и неизвинени отсъствия от учителите
- Текущи оценки ще се добавят от учителите

#### **2.4.2.2. Други функционалности**

40 **Галерията** е необходим елемент както за един училищен сайт, така и за всеки един сайт, тъй като така потребителите на сайта са наясно с какво се занимава институцията. Тъй като, както стана ясно, за изработването на сайта

ще бъде използвана Контент мениджмънт системата WordPress, единствения начинза създаването на галерия за училищния сайт е да се добави плъгин. Плъгинът, с който ще бъде добавена галерия към сайта е Unite Gallery.

Прилагането на **календар** в училищния уеб сайт цели да информира коя е датата или деня.Календарът отново трябва да бъде ненатрапчив, а появата му из вътрешните страници не е задължителна.

Целта на **формата за търсене** е да помогне на потребителя вместо да "рови" из сайта да може по лесно да намери търсеното от него. Както календарът не е задължителна появата му във вътрешните страници.

За да бъде по – широко разпространен сайта е желателно да се добави **Facebook бутон** за Споделяне и Харесване.

Прилагането на **Google карта** е наложително, тъй като не всеки знае как да стигне до местоположението на учебното заведение, а знаем че в света на технологиите всеки притежава смарт устройство, което поддържа GPS работещ с Google maps.

# **РЕЗУЛТАТИ И ИЗВОДИ ПО ВТОРАГЛАВА**

<span id="page-41-0"></span>Във Втора глава на настоящата дипломна работа бяха постигнати следните по-важни резултати:

- 1. Представени са различните етапи свързани с редизайна на училищния уебсайт.
- 2. Представен е анализ на възможностите за изграждане на модерна визия и актуална за условията функционалност на новия уебсайт.
- 3. Планирана е информационната архитектура на сайта, включваща съзържание, навигация и функционалности.

От извършетото във Втора глава може да бъде изведено обобщението, че за да бъде полезен училищния уеб сайт трябва да притежава добре структурирана информация, максимално опростен и изчистен външен вид и да осигурява облекчен достъп до необходимата информация. Всяка от съществуващите системи осигурява облекчаване на процеса по създаване, модифициране и поддържане на уеб съдържание. Въз основа на представената във втора глава информация, може да се обобщи, че поставените към разработвания проект изисквания напълно отговарят на възможностите на WordPress. Тя е избрана тъй като притежава множество теми и добавки, които ще подпомогнат изграждането на един компактен и достъпен уеб сайт. С избора на тази платформа може да се отговори на всички изисквания поставени в първа глава.

#### **ГЛАВА3.**

## <span id="page-42-0"></span>РЕДИЗАЙН НА УЕБСАЙТА НА 64 ОУ "ЦАРСИМЕОНВЕЛИКИ"

В трета глава от дипломната работа е представена реализацията на редизайн на училищния уеб сайт по поставените в предходните две глави изисквания. Всички функционалности и новости в сайта и тяхното изграждане ще бъдат показани в тази глава.

#### **3.1. Изграждане на дизайна на новия сайт**

<span id="page-42-1"></span>Дизайнът при направата на сайта, ще бъде съобразен с необходимостта от наличието на всички описани до тук приложения, които ще допринесат за привлекателността на сайта. При динамичните уеб сайтове същият се дефинира в шаблон /темплейт/, като съдържанието на всяка една страница се "извиква", за динамичното генериране на уеб страницата. Дизайна на сайта, ще е подбран, базирайки се на основните видове потребители.

#### **3.1.1. Избор на темплейт**

<span id="page-42-2"></span>Както стана ясно от Втора глава за дизайна и въобще за разработването на сайта ще се използва платформата WordPress. За целта в началото на разработката има две възможности за инсталиране на софтуера. Първият начин е да се инсталира на домашен хост, като се използва Xampp например, и след като в готов да се качи на закупения хост. Вторият вариант е да се инсталира направо на хоста в CРanel, който използва училището. След оглед на плюсовете и минусите на двата подхода беше взето решението новият уебсайт да бъде изграден в тестова, локална среда. В случая, тъй като училището има съществуващ сайт, WordPress ще бъде инсталиран на локален хост,базиран на Xampp, а след финализирането му сайтът ще бъде преместен на хоста.

Както стана ясно в предходните две глави, подборът на темплейт трябва да бъде много внимателен, тъй като той трябва да отговаря на изискванията, също така да не дразни окото. Трябва да позволява добавяне на лого и функционалности. Цветовата гама на сайта, ще е съобразена с нуждите на целевата група потребители. Освен с избора на подходящи цветове, при оформянето на дизайна ще се отрази и необходимостта от динамичност и актуалност на сайта.

След направен преглед на наличните възможности беше подбран темплейта Family, чийто инсталационни файлове са достъпни на адрес: [https://wordpress.org/themes/family/.](https://wordpress.org/themes/family/) Темплейтът е безплатен и има възможности за редакция на кода през графичния потребителски интерфейс.

Над темплейтът бяха извършени следните промени:

- Промяна на цветовата гама.
- Смяна на снимката на банера.На всички страници с изключение на първата, в менюто е направена настройката Fill-width, No Sidebar, което означава, че само в първата страница ще се визуализират разширенията "търсене" и "календар" от дясната страна на страницата.
- Добавяне на няколко разширения, които ще бъдат описани по-долу в главата.

#### **3.1.2. Създаване на навигацията**

<span id="page-43-0"></span>Основното предимство на WordPressе това, че менюто може да бъде създадено като първо се създадат страниците, които ще има в сайта и след това те да бъдат добавени в меню.В следващите фигури ще бъдат описани необходимите стъпки за добавяне на връзки в меню и визуализирането му в сайта.

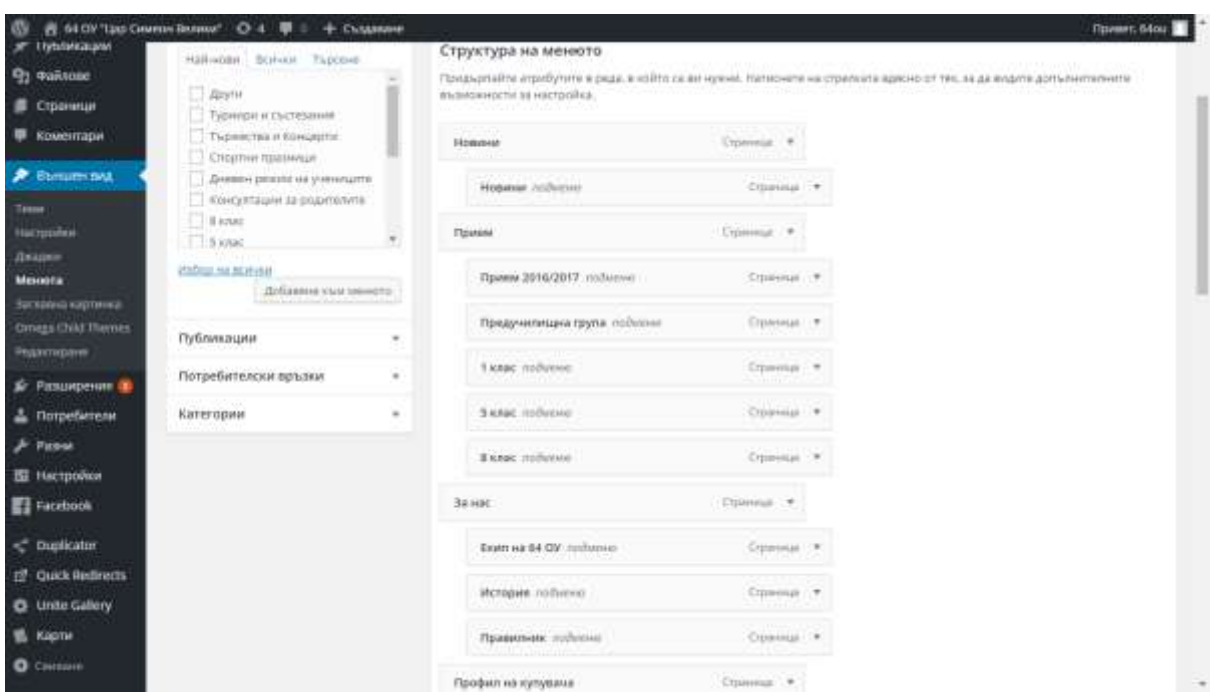

Фигура 3.1. Добавяне на страниците в менюто.

Менюто е съставено съгласно това каква информация иска да поднесе училището на родителите. Анализът между училищата, който беше направен в глава две, показва че задължителните менюта, които трябва да присъстват са "Прием", "Профил на купувача" и "Контакти". Като изходим от анализа на стария сайт трябва да има и "Галерия", малко информация за институцията в "За нас" и допълнението към новия сайт са менютата "Ученици" и "Родители".

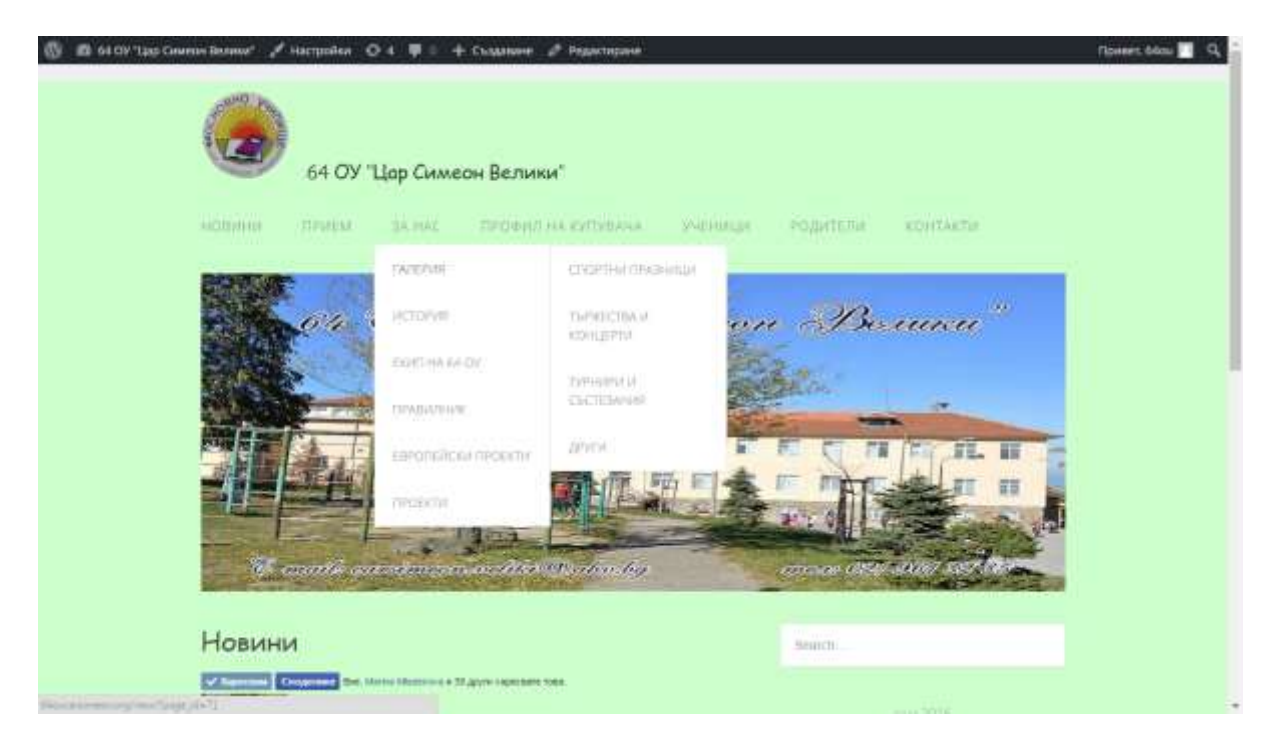

Фигура 3.2. Визуализиране на менюто.

## **3.1.3. Основни настройки в сайта**

<span id="page-45-0"></span>Още едно от предимствата на контент мениджмънт системите е това че всяка настройка или промяна веднага се визуализира.Настройките за всеки темплейт са различни, тъй като всеки има различни функционалности. На избрания темплейт могат да се направят следните настройки:

 Branding – позволява на разработчика да зададе име на сайта и да постави логото.

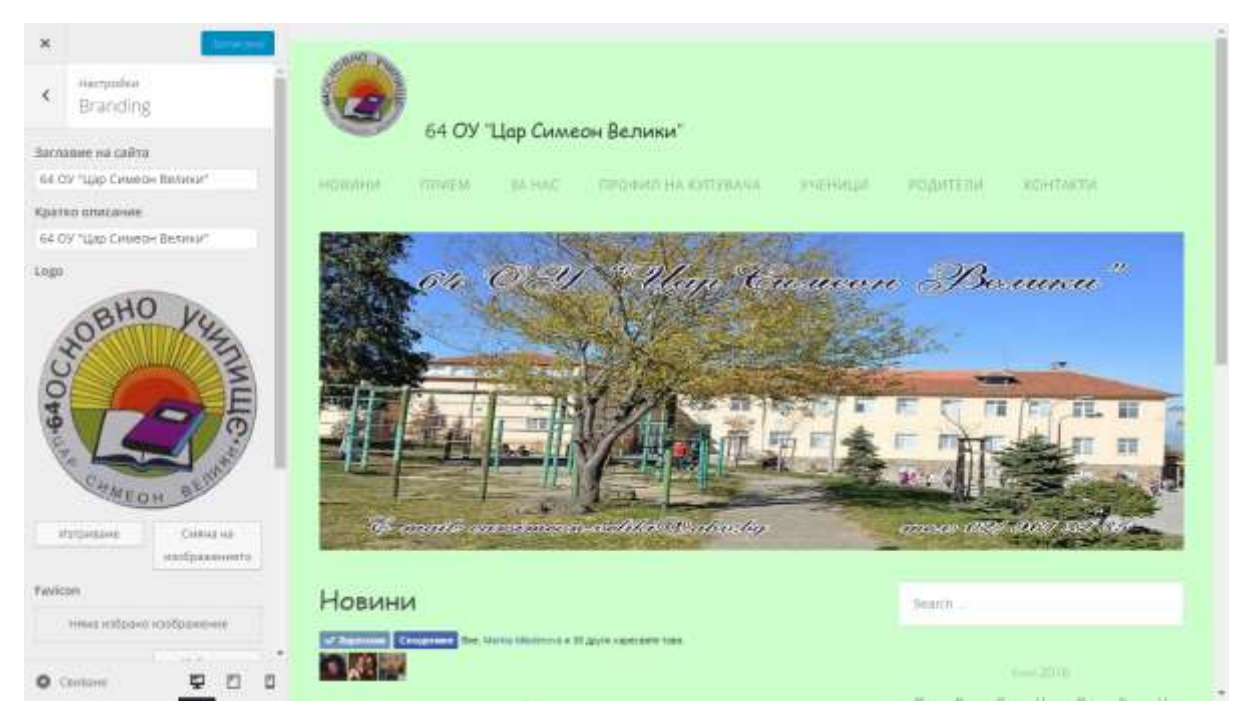

Фигура 3.3. Настройка Branding.

 Заглавно изображение– тук може да се зададе снимката, която ще бъде банер на сайта.

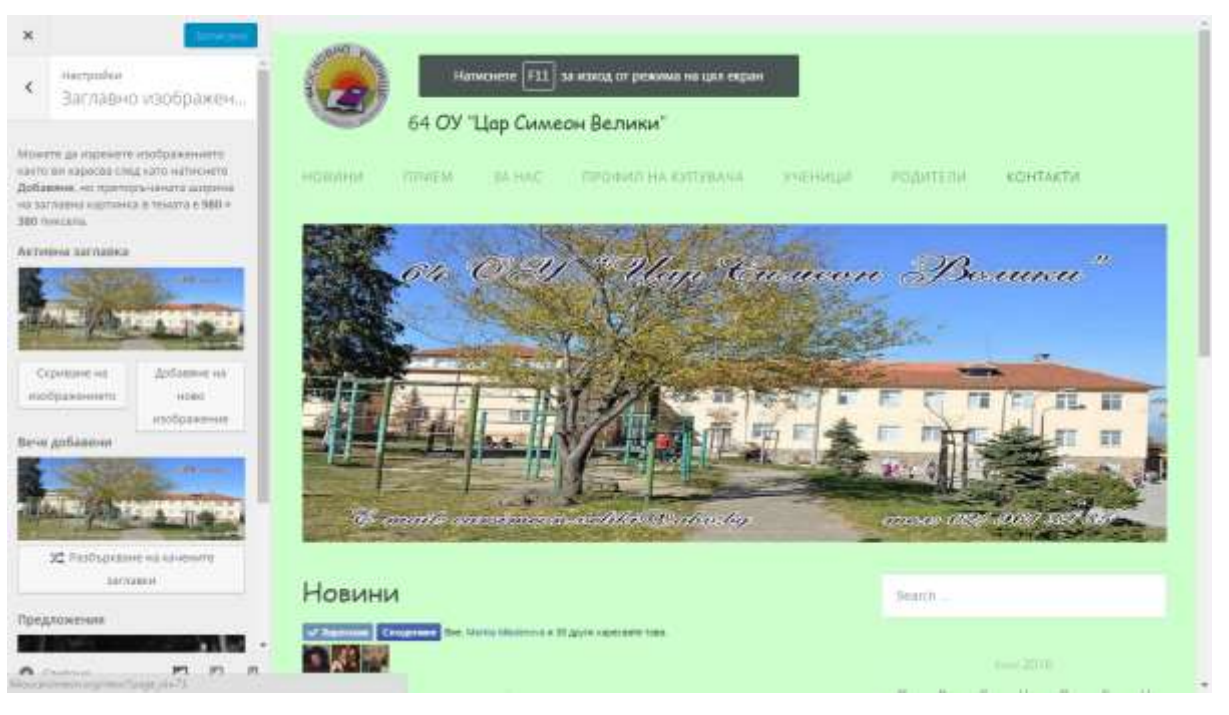

Фигура 3.4. Заглавно изображение

- В настройките Менюта може да се добавят менюта в сайта.
- В Джади може да се добавят разширения като търсачка, календар или часовник и др.

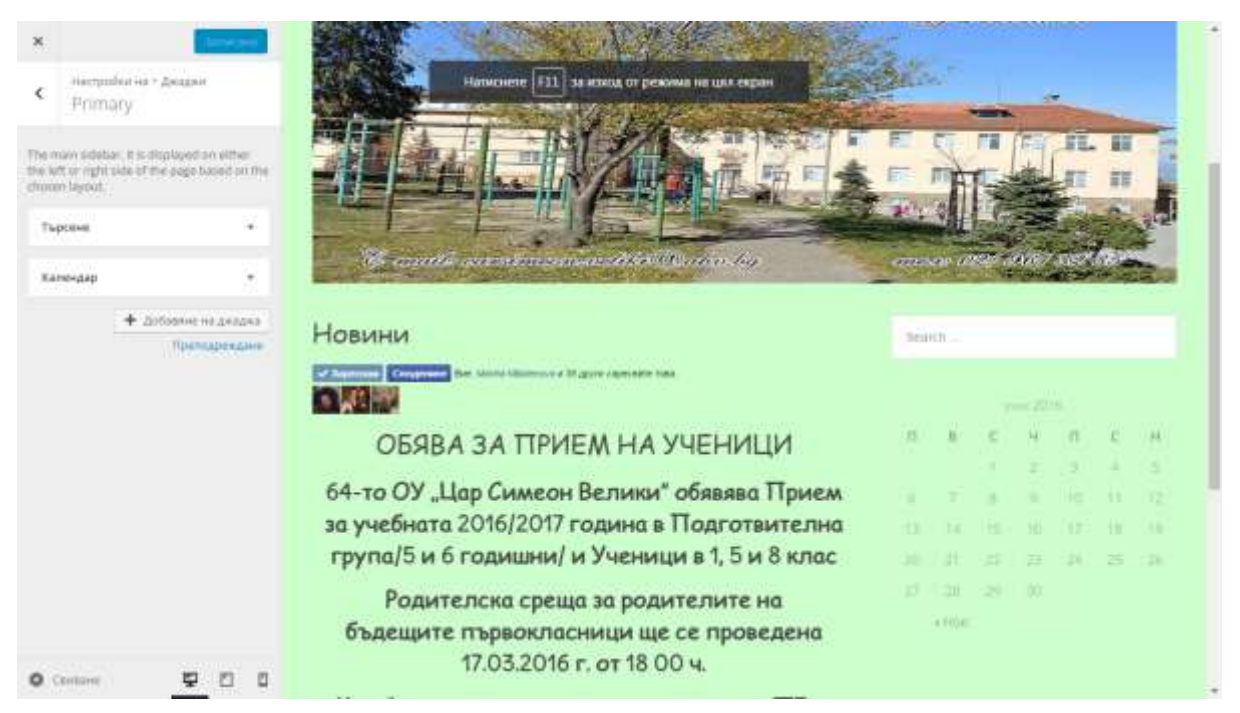

Фигура 3.5. Настройки на джадите.

## **3.1.3.1. Управление на потребителите**

Има няколко вида потребители в WordPress.В този раздел ще бъдат разгледани тези, които пряко засягат училищния уеб сайт.[7]

Първият потребителски профил, който се създава за системата е акаунта на администраторът, той има пълни права върху сайта и може да извършва всички дейности. Втория вид са редакторите, те могат да разглеждат, редактират, публикуват и изтриват всички публикации и страници в сайта. Тук е мястото да се спомене, че в новия сайт ще бъде направена регистрация само на двама редактора, това ще бъдат тези учители, имат желание да публикуват информация в сайта. Специално за тях ще бъде организирано и обучение.И последния вид потребители се явяват родителите и учениците, те имат право само да четат публикациите.

### **3.1.4. Добавяне на функционалности**

<span id="page-47-0"></span>Поставянето на логото, заглавното изображение, менюто и джаджите, споменато по горе спада също и към функционалностите на сайта. Тук ще бъдат описани още някои от функционалностите.

Добавянето на Галерия, както стана ясно, трябва задължително да присъства в сайта. Разширението, което ще се използва е Unite Gallery, то е изтеглено от този адрес[:https://bg.wordpress.org/plugins/unite-gallery-lite/,](https://bg.wordpress.org/plugins/unite-gallery-lite/) а добавянето на снимки в галериите става както обикновено с бутон Add, като преди това е създадена самата галерия. Снимки могат да бъдат добавяни както от администратора, така и от редакторите.

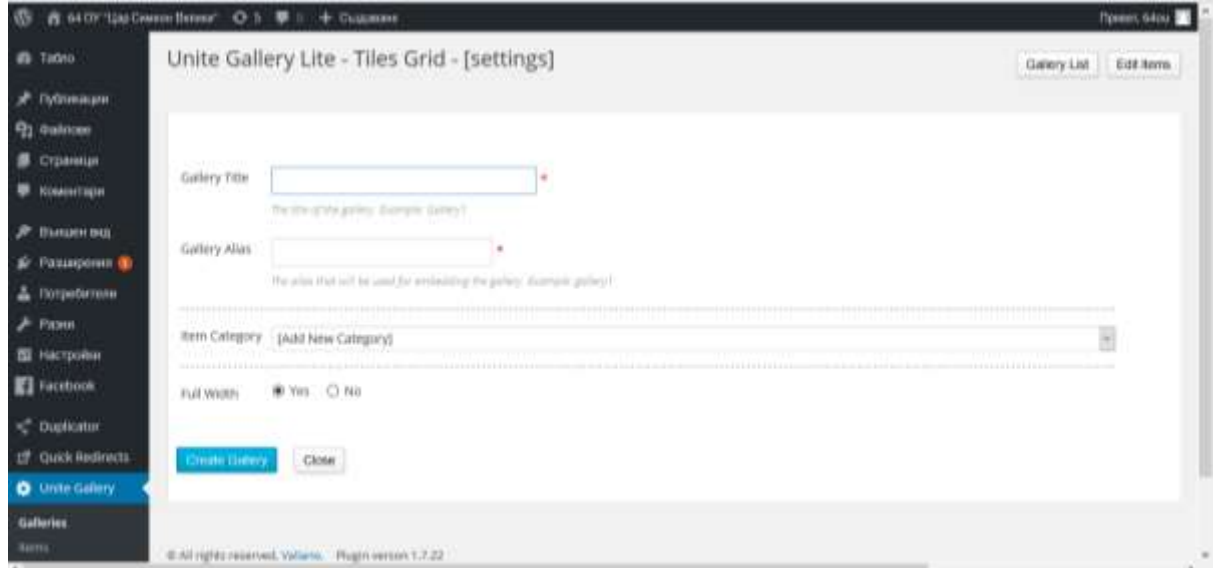

Фигура 3.6. Добавяне на нова галерия

Бутонът за Споделяне и Харесване в социалната мрежа Facebook също е разширение (джаджа), която като останалите разширения може да бъде добавена от безплатния магазин на WordPress [https://wordpress.org/plugins/facebook/.](https://wordpress.org/plugins/facebook/) Настройки, които са направени са в коя част на страниците да се визуализират бутоните.

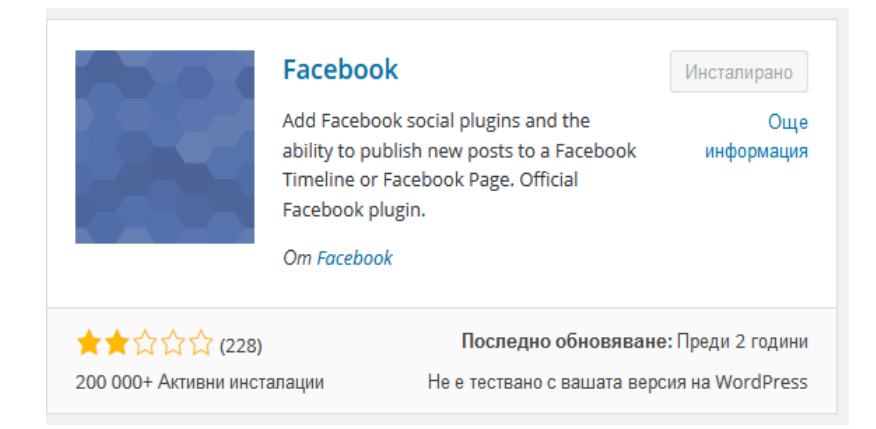

Фигура 3.7. Разширението, което е използвано за сайта.

Google картата е вмъкната с адреса си в самата страница за контакт. Добавянето става от [https://www.google.bg/maps,](https://www.google.bg/maps) от менюто се избира "Споделяне и вграждане на карта". На фигура 3.6 е показано как става вграждането на картата.

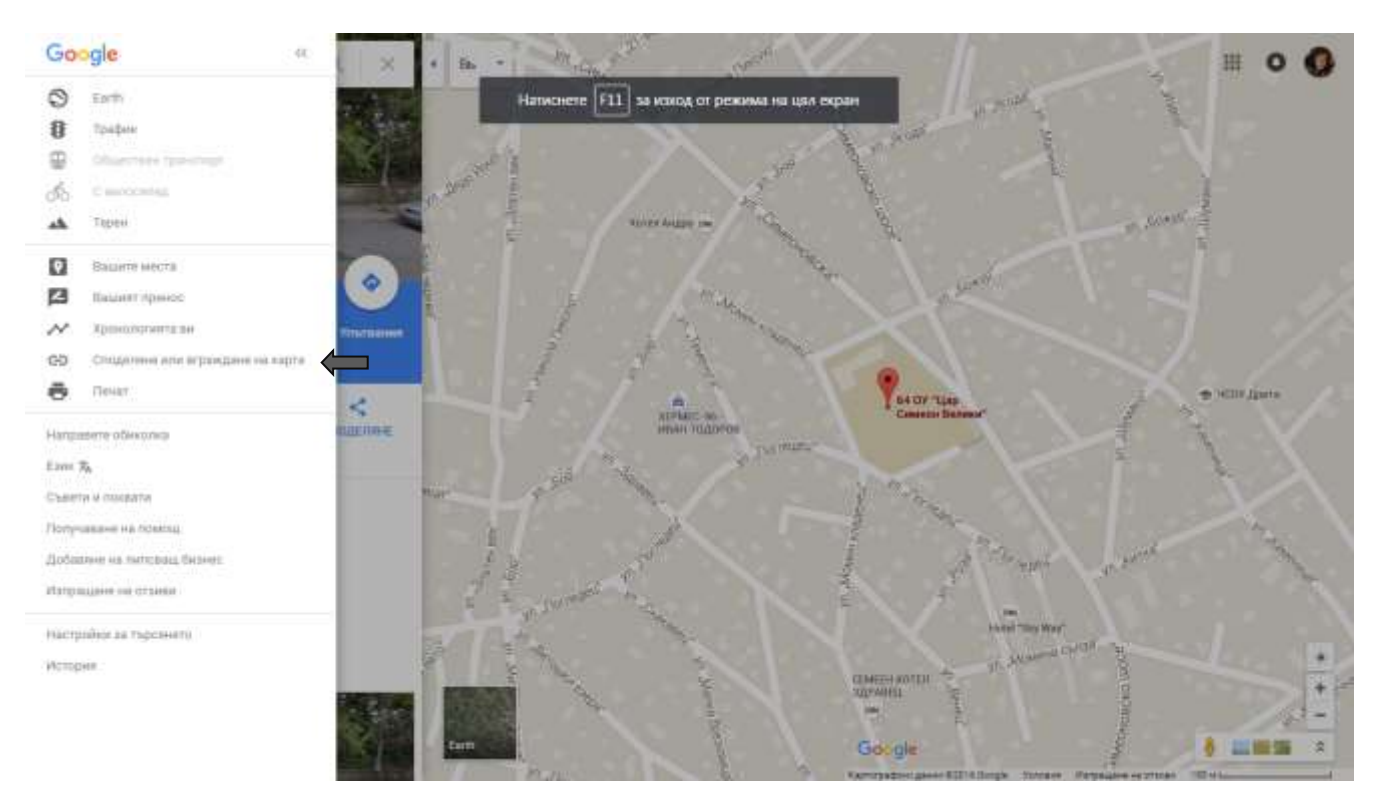

Фигура 3.8. Вграждане на карта

#### **3.2. Инсталиране, редакция и тестване на електронния дневник**

<span id="page-49-0"></span>Както стана ясно за разработката на електронният дневник ще бъде използван готов продукт, който е разработен от Cyber eXtreme Life. Той е свободен за изтегляне и ще бъде променен визуално според нуждите на училището. Цветът на темата на дневника и шрифта на буквите ще бъде съобразен да бъдат еднакви с тези на сайта.

#### **3.2.1. Инсталация на електронния дневник**

<span id="page-49-1"></span>За да бъде качен сайта на хост, първо трябва да бъде свален, след това се качва на хоста (в случая – Host.bg) и се отива на адрес [http://www/host.bg/install/index.php,](http://www/host.bg/install/index.php) в адреса се пише хоста, който използва учебното заведение. След това се създава база данни на дневника и се появява интерфейс, с който лесно ориентира как да се продължи с инсталацията. На фигура 3.1 е показана инсталацията на дневника.

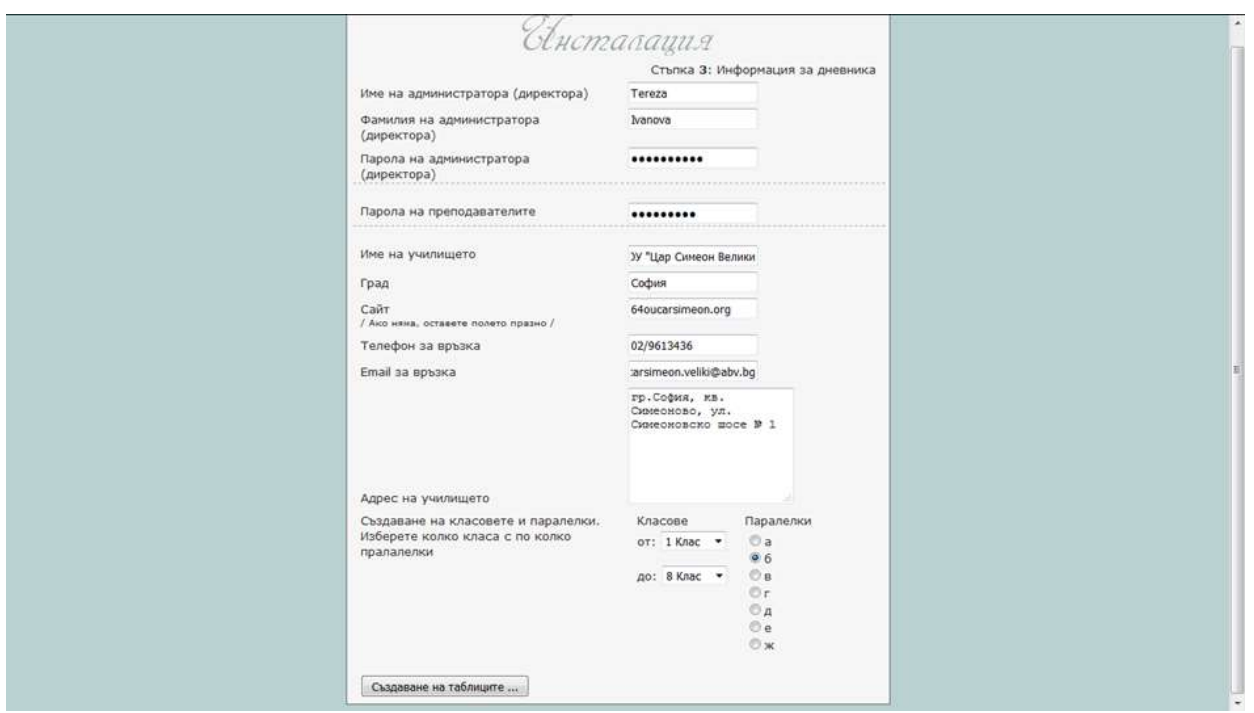

Фигура 3.7. Инсталационен интерфейс

Както вече споменахме кода на дневника е отворен и може да се променя. Тъй като първоначалния интерфейс на дневника е претрупан с ненужни картинки и искаме да бъде променен цвета на сайта, кода трябва да бъде променен. На следващите фигури може да се види трансформацията както и смяната в кода, за да бъде по- приемлив облика на дневника.

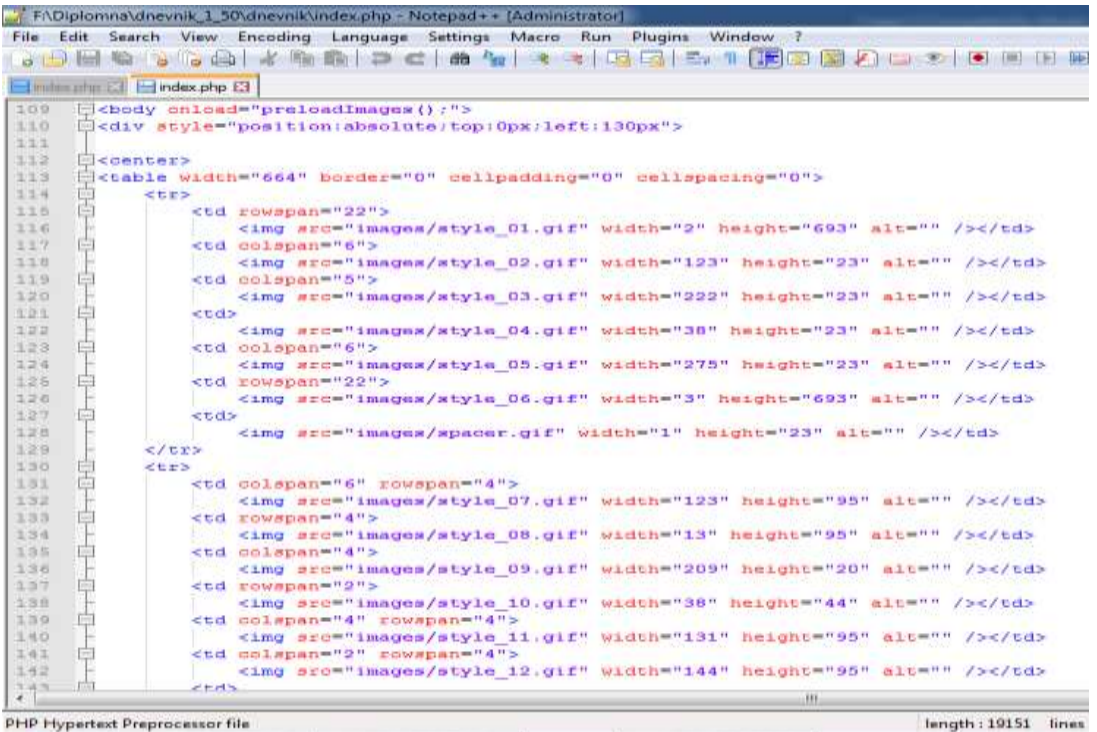

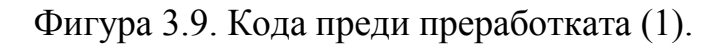

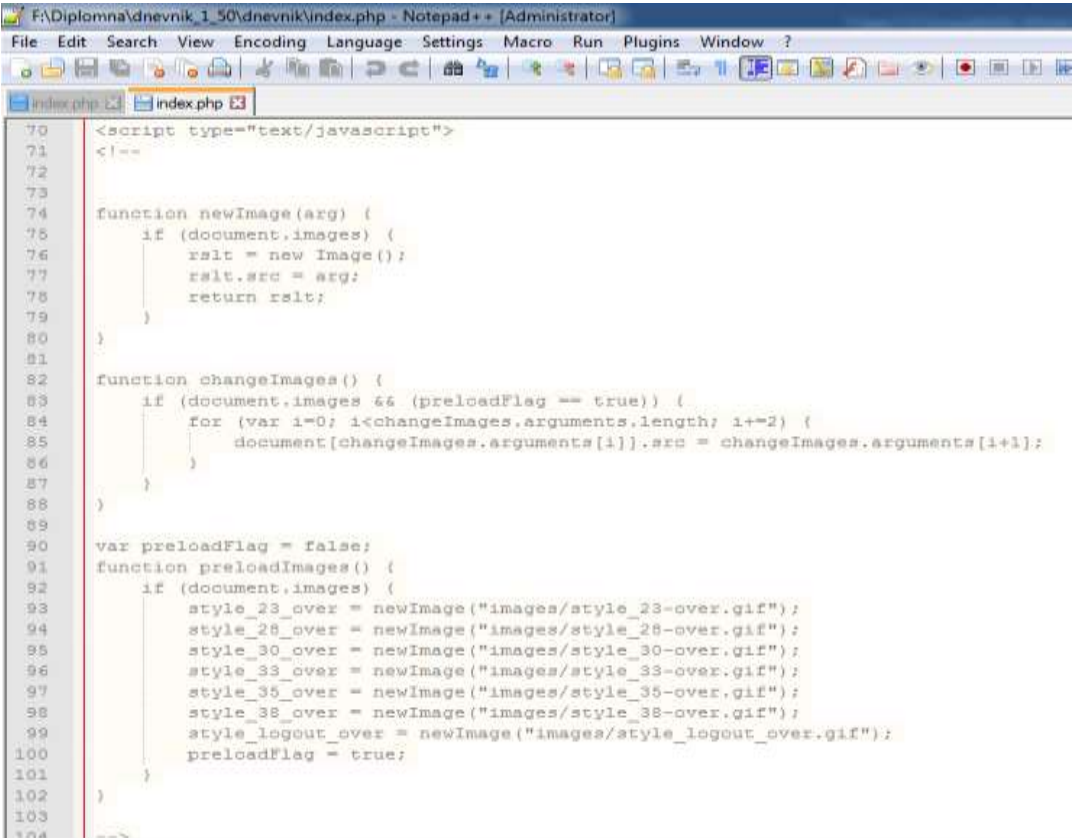

Фигура 3.10. Кода преди преработката(2)

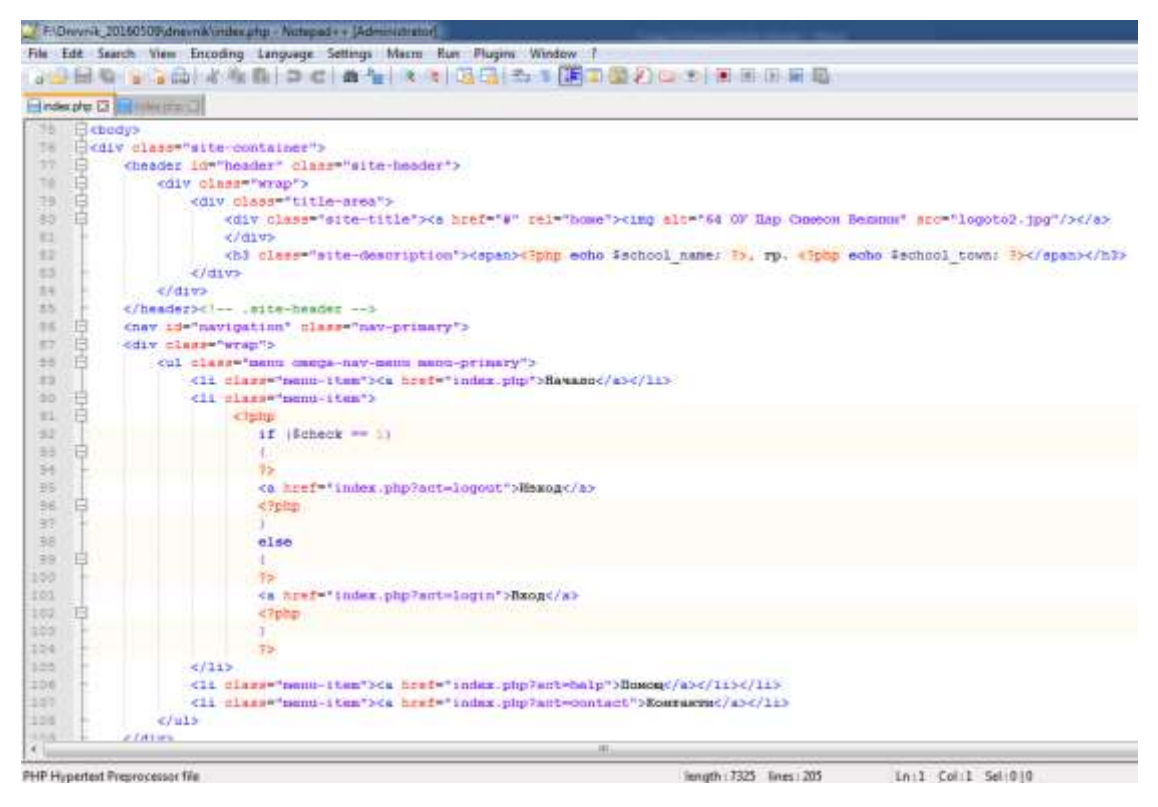

Фигура 3.11. Кода след преработката

Както се вижда във фигура 3.9 и 3.10 в първоначалния код има доста излишни картинки и функции, които трябва да бъдат премахнати. Във фигура 3.11 е показан преработеният код и всички излишни добавки са изтрити.

За промяната на облика на дневника ще се използва същия темплейт като този на сайта. На следващите фигури може да се види и промяната в интерфейса на дневника.

| <b>64 Of Nam Cviveoir</b><br>Sammer"<br>rp. Coğum                               |                            | ٠      |             | ٠ | ٠ |
|---------------------------------------------------------------------------------|----------------------------|--------|-------------|---|---|
| Mew                                                                             |                            |        | $\sim$<br>÷ |   | ٠ |
|                                                                                 |                            | ٠      | ٠           |   |   |
| $\ll 10^{-3}$<br>$\approx 150-10$                                               | Caekmponen gneBuak         | ٠      | ٠           |   |   |
| o Neme                                                                          |                            | ×      |             |   | ٠ |
|                                                                                 |                            | $\sim$ |             |   |   |
| Flispiene na yaenah                                                             | Elngsepminjuonno<br>machio |        |             |   | ٠ |
| ETH                                                                             | Tupor                      | ٠      |             |   |   |
|                                                                                 | 1. www.bwm                 | n e    |             |   | ٠ |
| <b>BETHE TURLIST</b><br><b>B</b> lifloatpia namina                              | 2. OpenFest 2001           | ×      |             |   |   |
| 1- Nas as notes as of anothe and as remains a<br>produces and control           |                            |        |             |   | ٠ |
|                                                                                 |                            |        |             |   |   |
| <b>COLLINSON</b><br><b>CONTRACTOR</b><br>Powerd by: Assisting My 503, and Will- |                            |        |             |   |   |
| Copyright @ 2015-2006 cyber oftimerra Life.                                     | W32 330 W                  |        |             |   |   |
|                                                                                 |                            |        |             | - |   |

Фигура 3.12. Интерфейс на дневника преди трансформацията

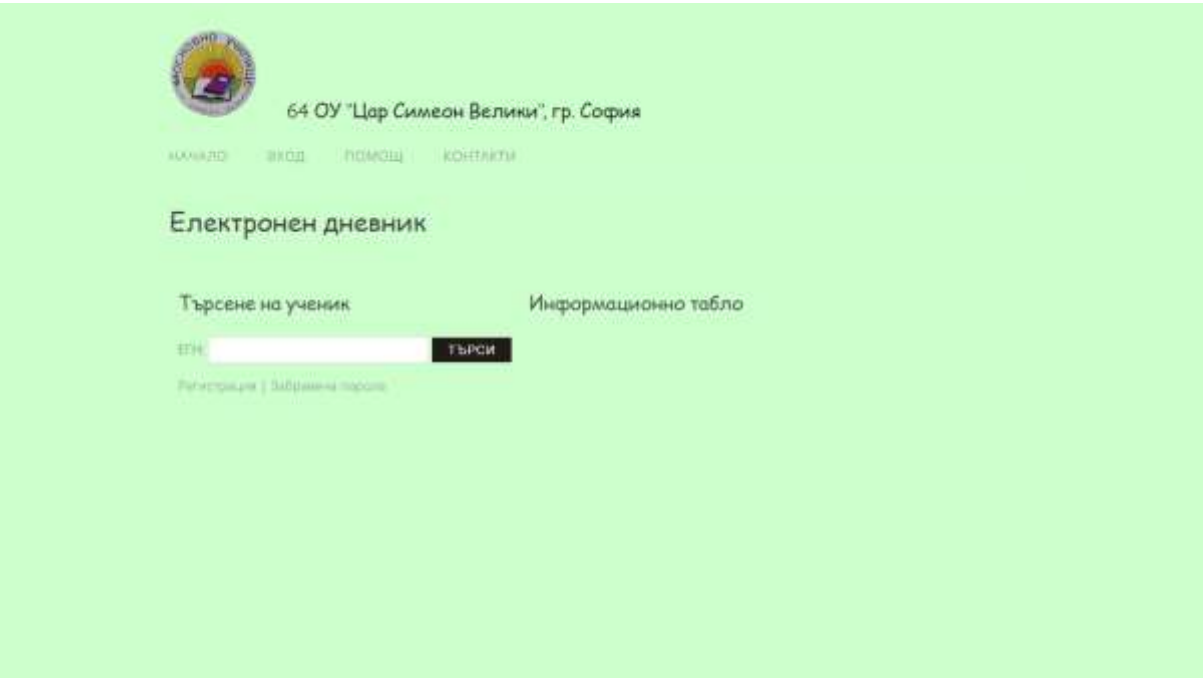

Фигура 3.13. Интерфейс на дневника след трансформацията

За да се достъпи електронния дневник от потребителите на сайта се използва навигационния бутон "Родители" с подчинената му възможност в падащия

списък "Електронен дневник".

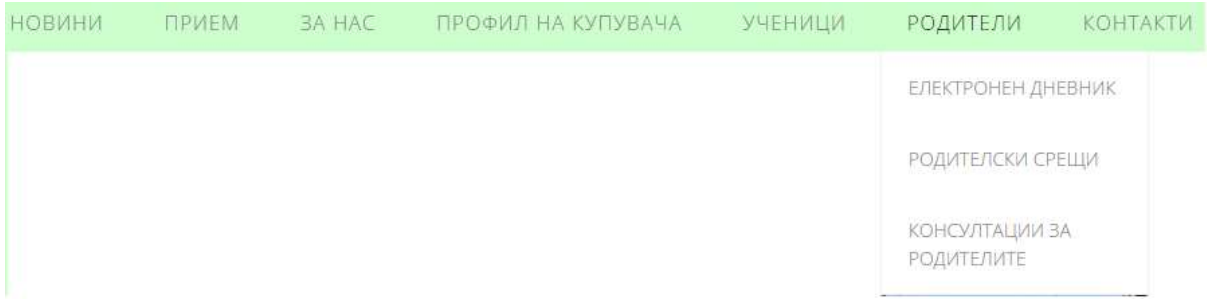

Фигура 3.14. Достъп до електронния дневник през навигацията

Електронния дневник се стартира на адрес <http://64oucarsimeon.org/dnevnik/index.php> като независим уебсайт, но същевременно обвързан със системата и нейния темплейт.

### **3.2.2. Функционалности на електронния дневник**

<span id="page-53-0"></span>Както стана ясно, дневникът, който ще се използва от училището е взет и разработен за нуждите на училището. Той е свободен за изтегляне и позволява преработване.[2]

Потребителите на електронния дневник може да бъдат три вида. Първият вид е администратор, който има неограничени права. Вторият – учителите, които имат ограничени права. И третия вид са крайните потребители, които имат право само да разглеждат или да изпращат съобщения на учителите или директора.

За вход в контролния панел още с инсталацията на продукта директора въвежда имената си и своята парола, както и паролата на учителите.

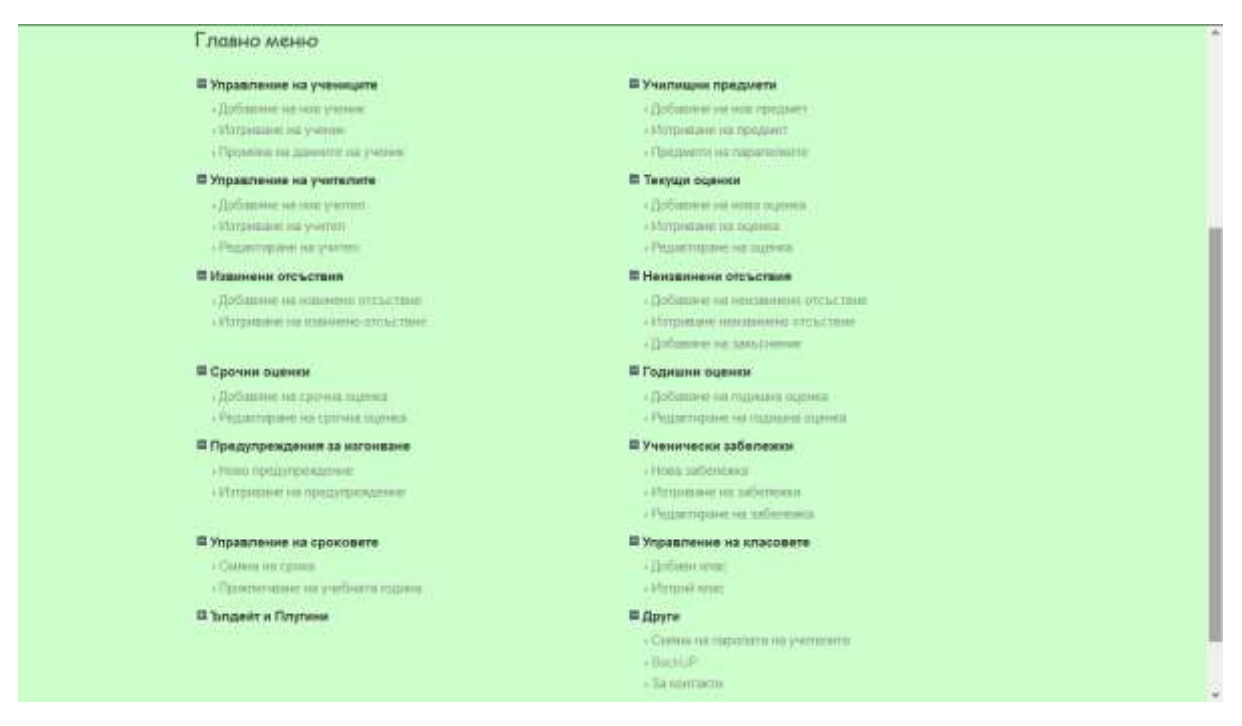

Фигура 3.15. Контролен панел на администраторския акаунт

Менюто в контролните панели е Java Script от типа DropDownList.

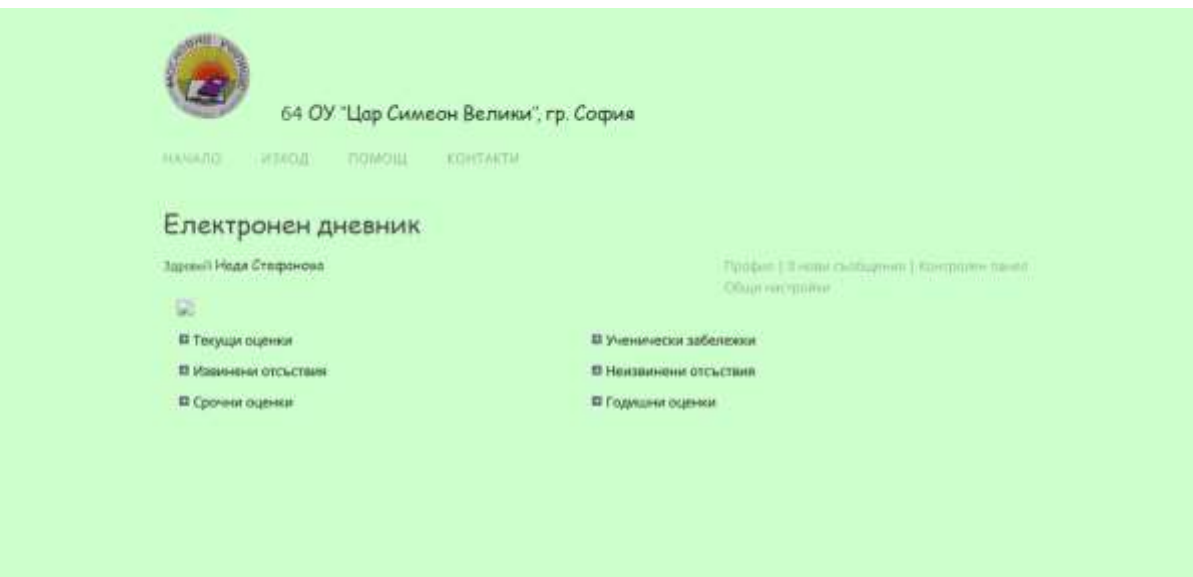

Фигура 3.16. Контролен панел на учителите

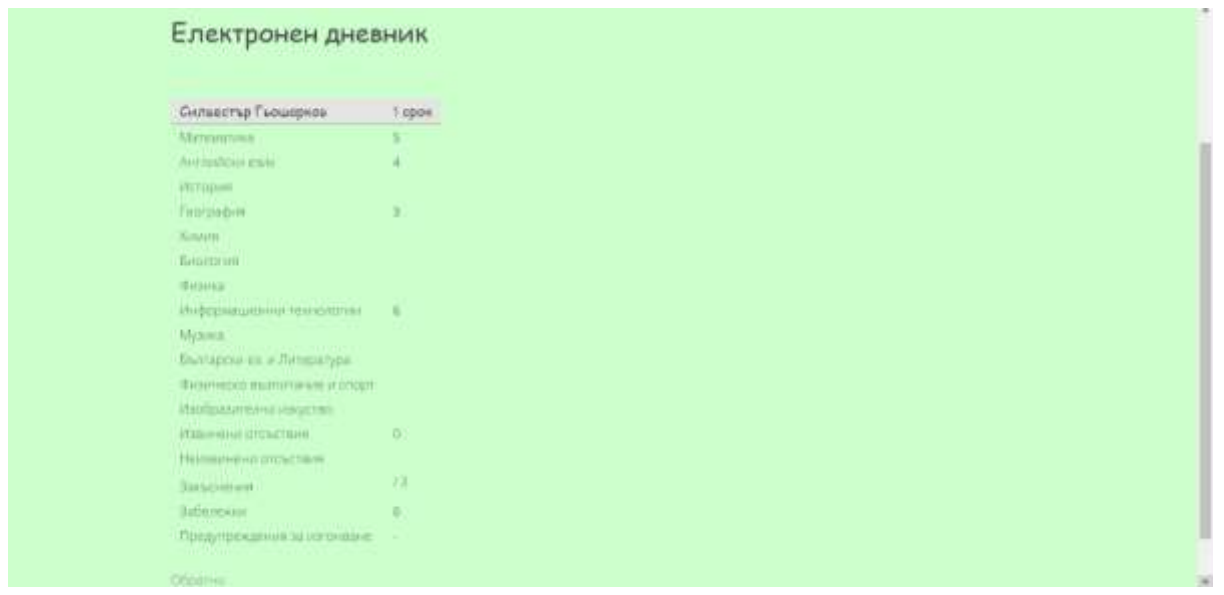

Фигура 3.17. Контролен лист за родителите

Добавянето на ученици от под менюто на "Управление на ученици" може да прави само директора. Той го добавя като вписва имената на ученика, адреса му, телефон и класа, в който е записан. Същото така само директор има право да редактира данните и ако ученика е преместен в друго училище може да премахне името му от списъка на класа.

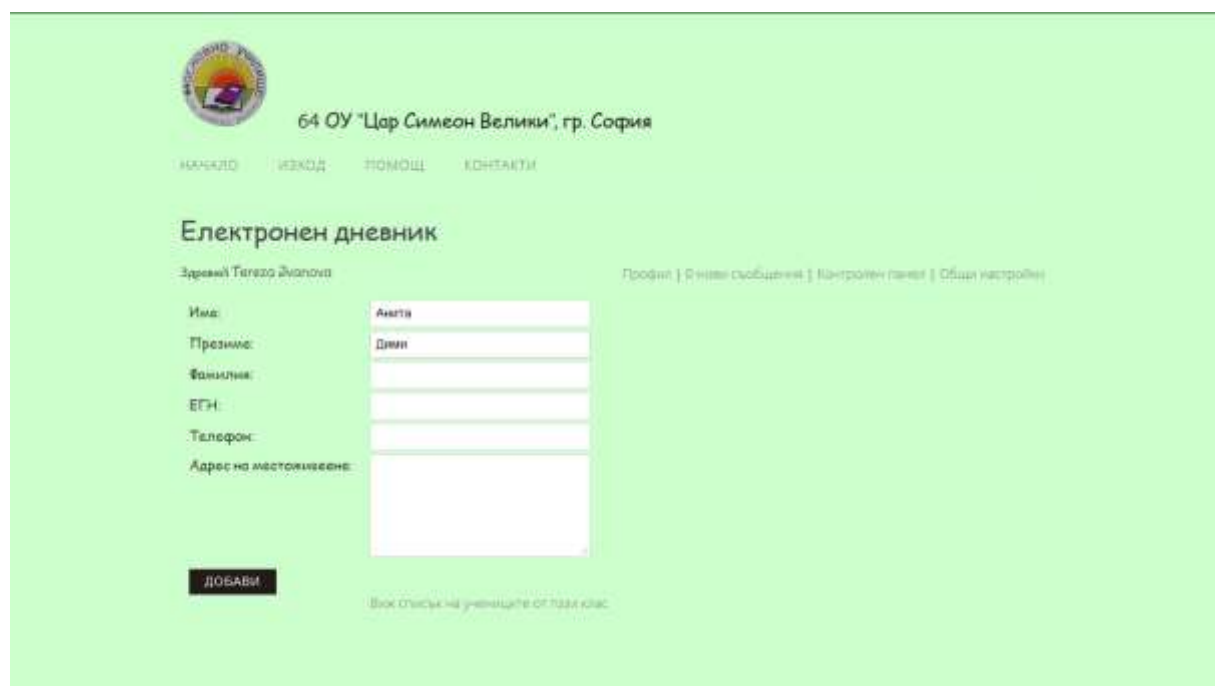

Фигура 3.18. Добавяне на ученик

Директорът добавя нов учител, когато постъпи на работа.Прибавянето става чрез менюто "Добавяне на нов учител", директорът избира предмета по който ще преподава новия учител, въвежда неговите имена и класовете на които ще преподава. От менюто може да се избере "Изтриване на учител", когато някой учител вече не преподава в това училище.

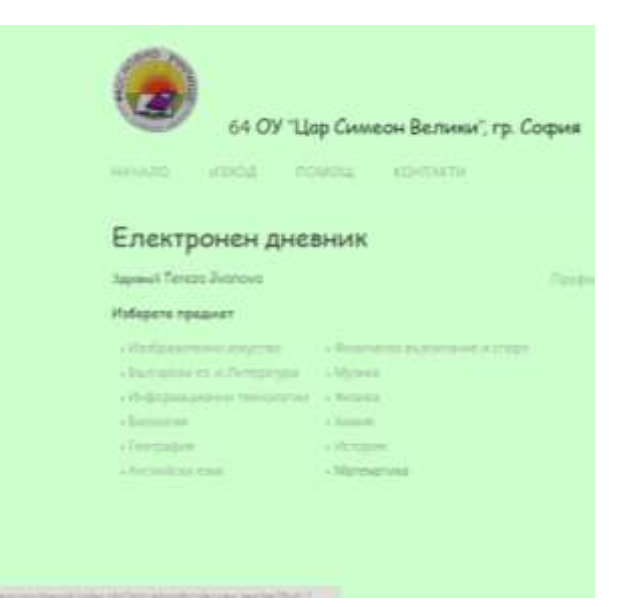

Фиг. 3.18. Избор на предмет, по който ще преподава въвеждания учител

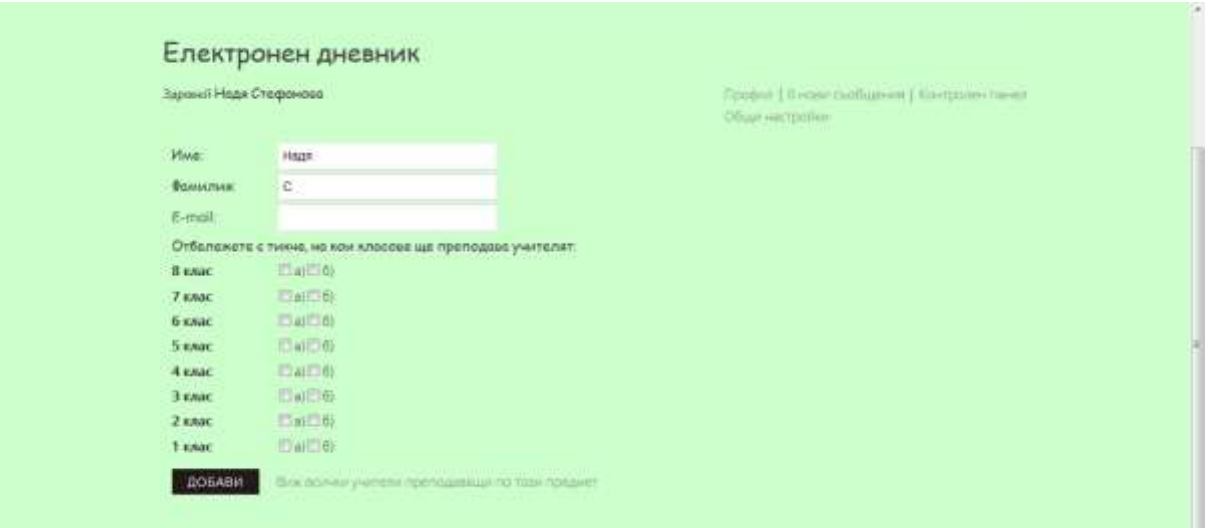

Фиг. 3.19. Добавяне на учители

Добавянето на предмети става, когато директора вписва името му и след това избира кои класове изучават дадения предмет, както и учителите които преподават по този предмет. В главното меню се избира "предмети на паралелките" и класовете, които го изучават се избират с тикче.

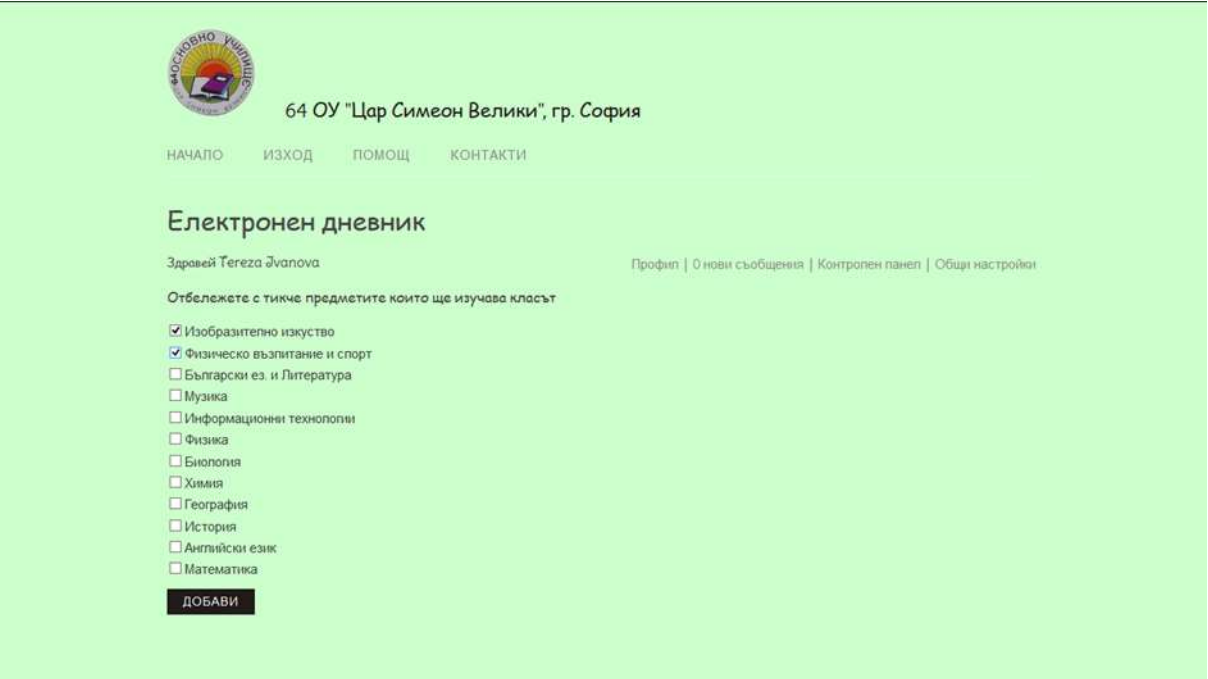

Фигура3.20. Добавяне на предметите

Добавянето на оценките от менюто "Текущи оценки" може да се въвежда както от учителите, така и от директора, като всеки учител има право да вписва само за предмета по който преподава, а директора първо избира предмета, по който е получена оценката. Въвеждането става като се избере първо класа, от който е ученика, след това името на ученика, формата под която е получена оценката – устно или писмено изпитване, контролна или класна работа.

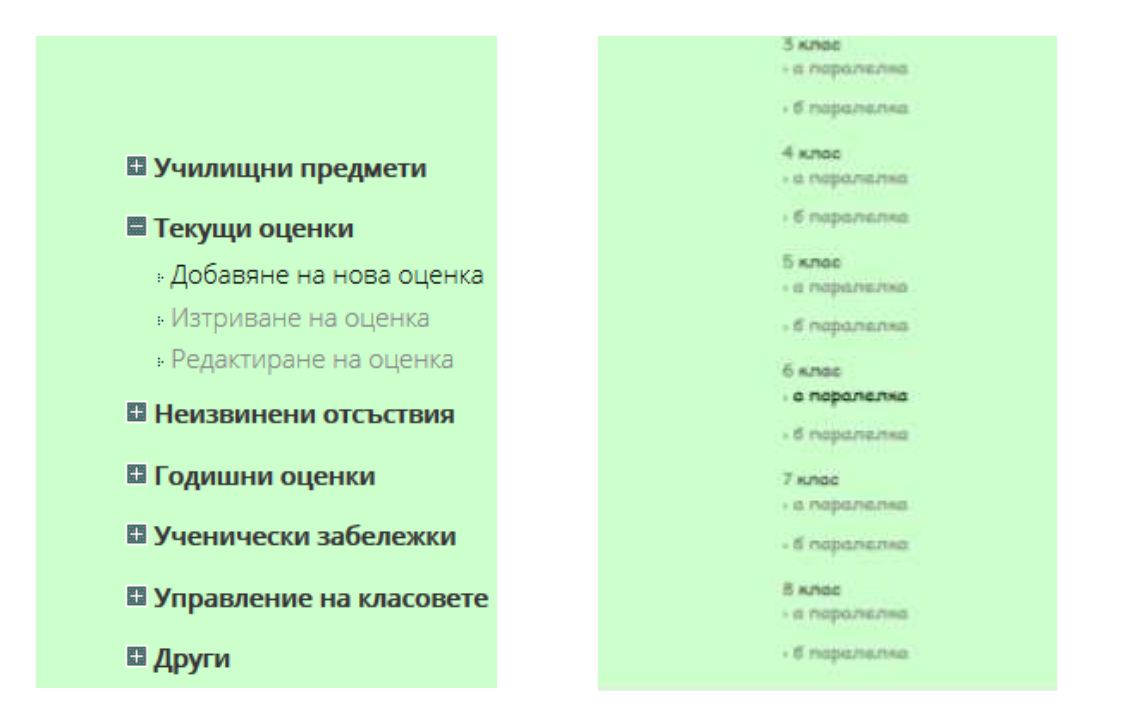

Фигура 3.21. Добавяне на оценка Фигура 3.22. След това се избира клас

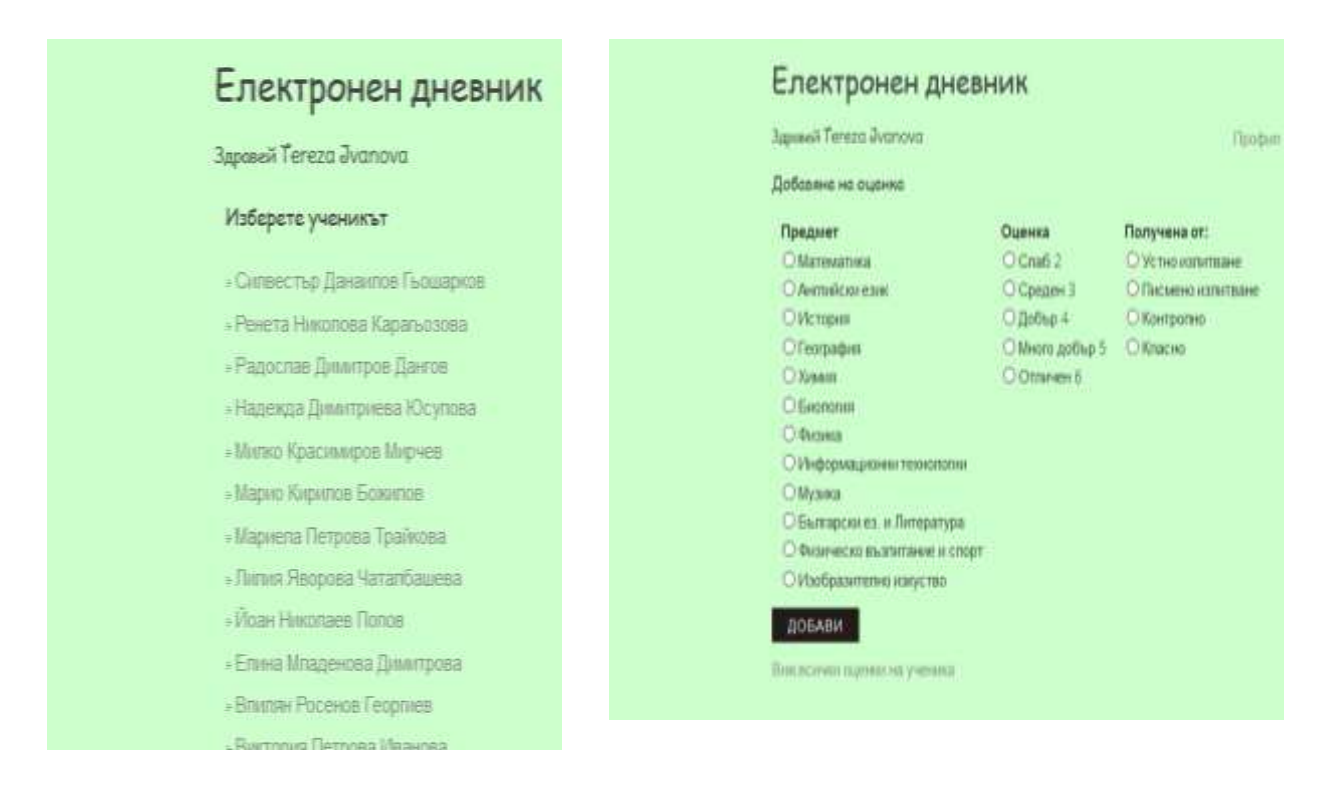

Фигура 3.23. Избира се името на Фигура 3.24. Накрая се добавя и оценкатаученика

За да се добавят извинени и неизвинени отсъствия от менютата "Извинени отсъствия" и "Неизвинени отсъствия" подобно на оценките, се избра класа, името на ученика, броя отсъствия и предмета, по който са получени отсъствията.

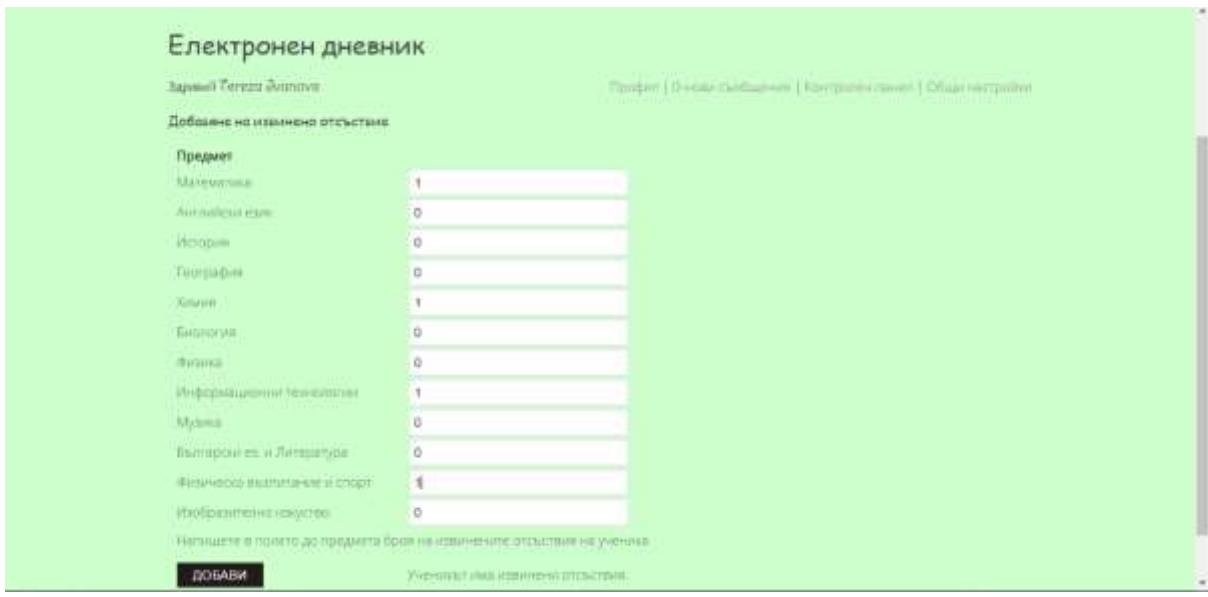

Фигура 3.25. Извинени отсъствия

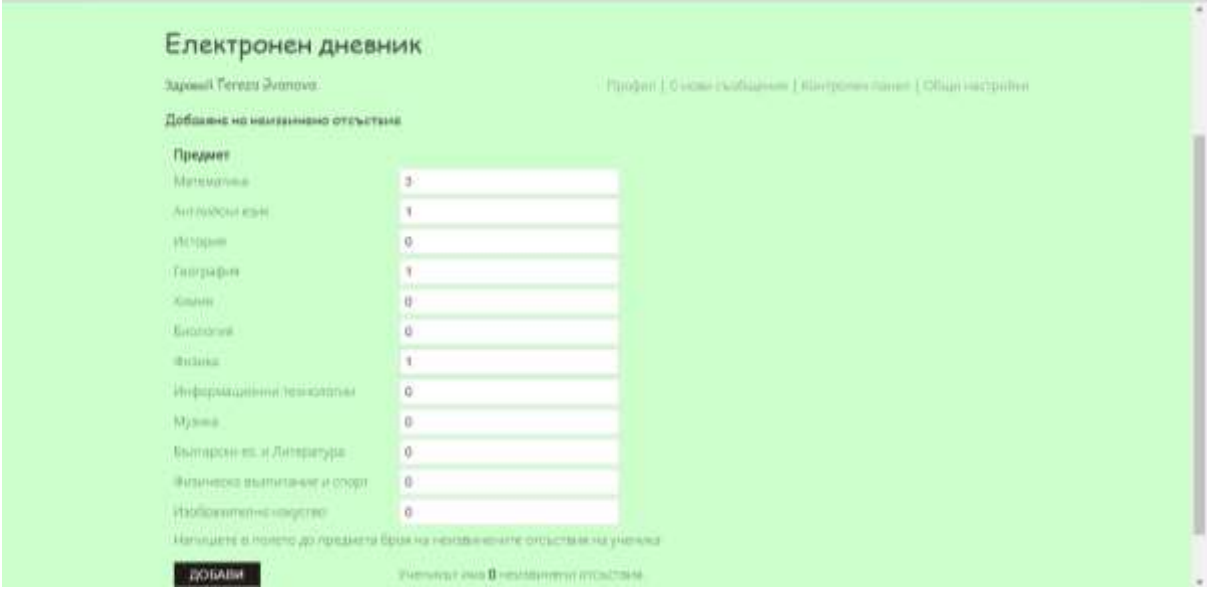

Фигура 3.26. Добавяне на неизвинени отсъствия

Добавяне на срочни и годишни оценки от менютата "Срочни оценки" и "Годишни оценки" става по същия начин като добавянето на текущи оценки.

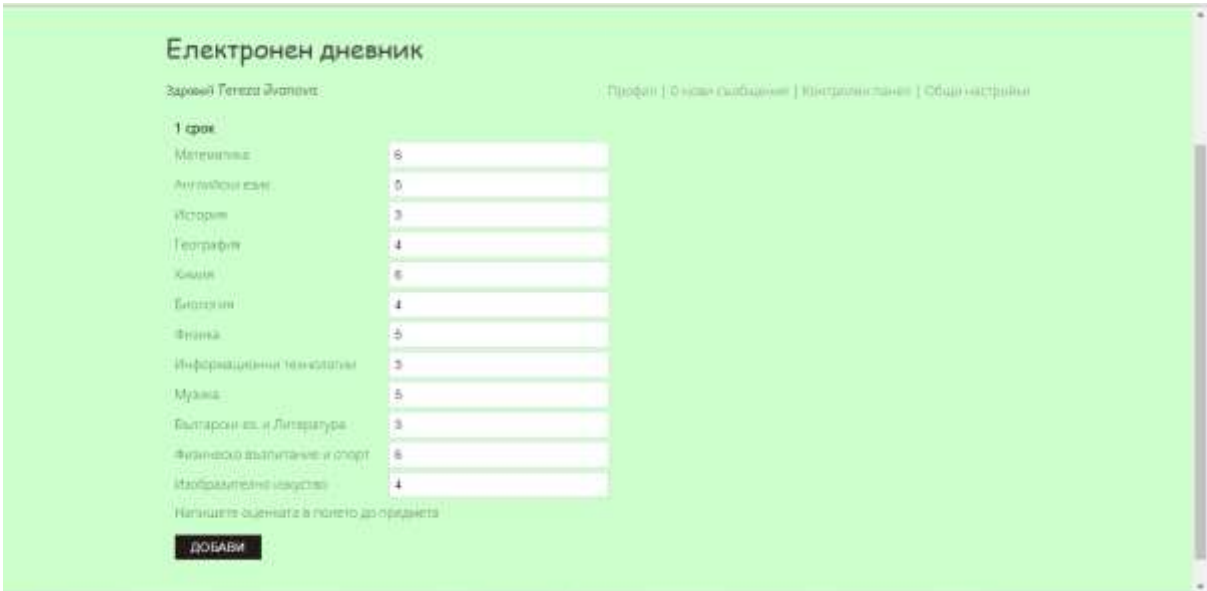

Фигура 3.27. Добавяне на оценки за срока от административния панел.

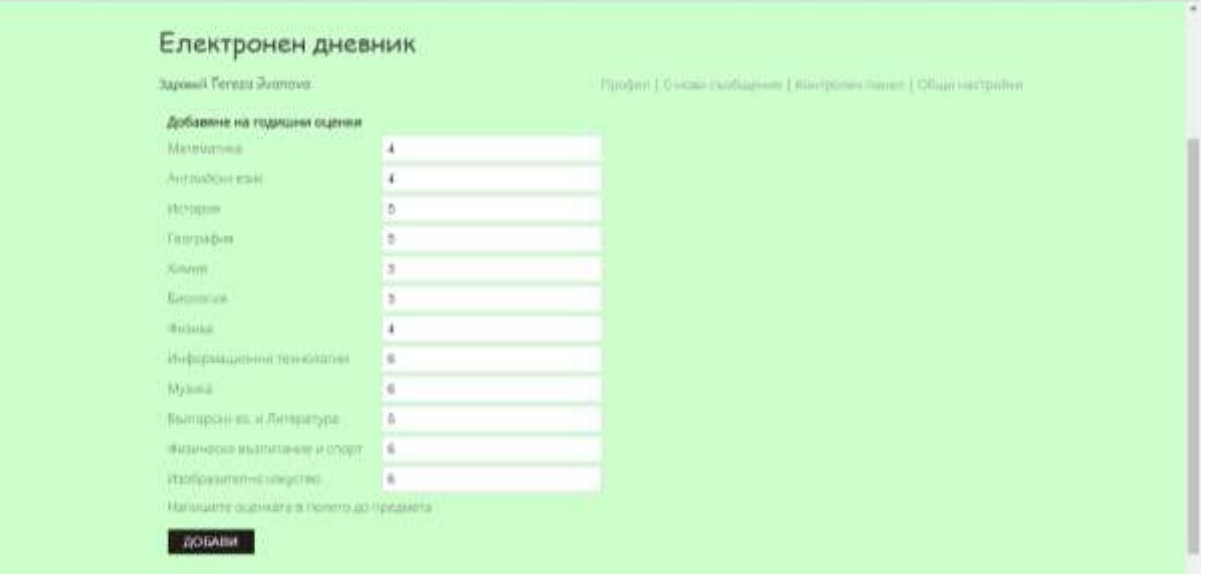

Фигура 3.28. Добавяне на оценки за годината от административния панел.

Модулът "Забележки и предупреждения за изключване" е нещо, което може да прави само директорът. Освен предупрежденията има и забележки – за лошо поведение, за липса на домашна работа и други, които се вписват ако реши учителят, че родителите трябва да бъдат уведомени.

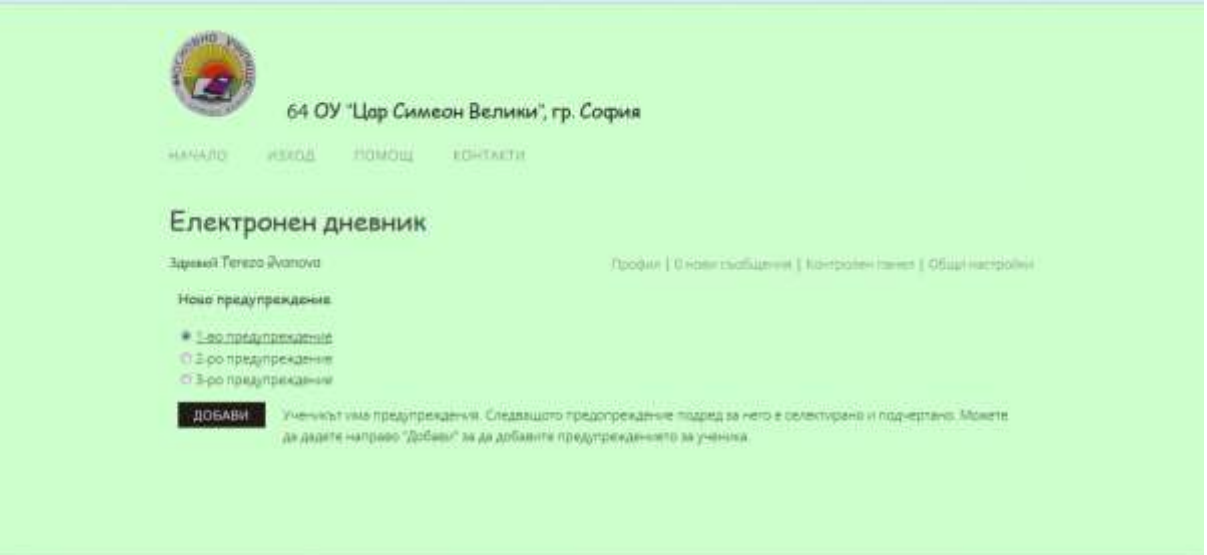

Фигура 3.29. Добавяне на предупреждения за изключване

| <b>KOHTAKTIE</b><br>помощ<br>HAHARD.<br>小学生は非 |                                                                                                    | $\sim$ |
|-----------------------------------------------|----------------------------------------------------------------------------------------------------|--------|
| Електронен дневник                            |                                                                                                    |        |
| <b>Sapissell Tereza Jvanova</b>               | Those (O How Culturium   Kinepares names   Ofice Harborne                                                                                                    | ī      |
| Hosa safanawa                                 |                                                                                                    |        |
| Напишете текста на забележита-                | <sup>10</sup> Mateurniva<br>О.Английски евик<br><b>ИМЕТОрии</b><br><sup>10</sup> География<br>COGHAM.<br>13 E-motorine<br><b>D Pyolina</b><br>(?) Информационны технологии.<br>CT Maymmore<br>13 Български ез и Литература<br>Cl Физинеско въхлитание и рлорт |        |
| <b>H3RPATH</b>                                | О Ивобравлевно изкуство                                                                                                    |        |

Фигура 3.30. Добавяне на забележки

Изпращането на лични съобщения още едно от преимущество на този дневник. С тях лесно може да се осъществява връзка между родителите, учителите и директора.

На главната страница има и информационно табло, на което се изписват всички важни събития като родителски срещи.

## **3.3. Ограничения при редизайна и бъдеща работа по сайта**

<span id="page-61-0"></span>Към момента на защитата на дипломната работа, сайтът може да бъде представен като пилотен проект, намиращ се в тестова версия. Важно е да се отбележи, че поради времеви ограничения не бяха създадени акаунти на всички

учители, работещи в училището и не бяха качени данните в базата данни на всички ученици на учебното заведение. Въпреки това всяка една от инсталираните и конфигурирани функционалности е тествана и е констатирано че категорично работи и отговаря на всяко от поставените към нея изисквания. Планътза бъдеща работа свързана с поддръжката и въвеждането в експлоатация на сайта включва да се направи обучение на персонала да борави със сайта и най-вече с включения в него електронния дневник. Тъй като до момента на защитата все още не са извършени настройки по сигурността и оптимизацията на сайта тези задачи ще допълнят списъка с предстоящи за решаване задачи .

## **РЕЗУЛТАТИ И ИЗВОДИ ОТ ТРЕТА ГЛАВА**

<span id="page-63-0"></span>В трета глава на настоящата дипломна работа бяха постигнати следните по-важни резултати:

- 1. Беше реализирано изпълнение на задачите по изграждане на информационната архитектура на сайта, зададени във Втора глава на настоящата разработка.
- 2. Преработен е съществуващ плъгин за електронен дневник, така че да отговори на изискванията към проекта.
- 3. Изведен е списък с ограничения при изпълнението на задачите и са дефинирани подходи в бъдещата работа по поддръжка на проекта.

В тази глава беше разгледано цялостното създаване на един сайт, от избора на дизайн до разработката, инсталацията и конфигурацията на функционалности и организирането на съдържанието в сайта. Основния извод който се налага е че направата на редизайн на съществуващ уебсайт не е проста задача. Често за да бъдат задоволени нововъзникналите изисквания се налага разработката на изцяло нов продукт. При всички положения обаче сайтът трябва да бъде информативен и достъпен – две основни правила, акцент върху които беше поставен в разработката на настоящата дипломна работа.

## **ЗАКЛЮЧЕНИЕ**

<span id="page-64-0"></span>Представената дипломна работа "Редизайн на училищен сайт" е цялостен проект, който отразява процеса на анализ, проектиране и реализация на редизайн на училищен уебсайт с помощта на системата за управление на съдържанието WordPress.Работата премина през няколко етапа:

- 1. Дефиниране на слабите страни на съществуващия уебсайт и оформяне на основните изисквания към новия проект.
- 2. Анализ на технологии за изработка и избор на такава.
- 3. Планиране и проектиране на информационната архитектура на сайта и публикуване на уебсайта в хостинга, заплащан от училището.

В заключение може да бъде казано, че задачите, поставени в увода на настящата дипломна работа са постигнати и целта – да бъде реализиран редизайн на училищен уебсайт е изпълнена.

## **ЛИТЕРАТУРНИ ИЗТОЧНИЦИ**

- <span id="page-65-0"></span>1. Рашева-Йорданова К. Контент мениджмънт системи – част 1 Теоритчни аспекти.
- 2. Електронен дневник  $-$  15.12.2015 [online resource], <http://cyb3r.icnhost.net/shyne/index.php?act=doc&id=13>
- 3. Drupal Уикипедия [online resource], 16.05.2016 <https://bg.wikipedia.org/wiki/Drupal>
- 4. Joomla! Изграждане на уеб сайт за няколко минути, [online resource], 12.05.2016г.<http://help.superhosting.bg/joomla-web-site-building.html>
- 5. W3Techs 12.05.2016 [online resource],<https://w3techs.com/>
- 6. WordPress- Уикипедия[online resource], 16.05.2016 <https://bg.wikipedia.org/wiki/WordPress>
- 7. WordPress ръководство, информация, уроци, полезни съвети[online resource], 12.05.2016/[/https://rykovodstvo.wordpress.com/2013/09/05/](https://rykovodstvo.wordpress.com/2013/09/05/%D1%81%D1%8A%D1%89%D0%BD%D0%BE%D1%81%D1%82-%D1%85%D0%B0%D1%80%D0%B0%D0%BA%D1%82%D0%B5%D1%80%D0%B8%D1%81%D1%82%D0%B8%D0%BA%D0%B8-%D0%B8-%D0%B7%D0%BD%D0%B0%D1%87%D0%B5%D0%BD%D0%B8%D0%B5-%D0%BD%D0%B0/)

# **ПРИЛОЖЕНИЯ**

## **Приложение 1.**

# <span id="page-66-0"></span>**Програмен код на електронен дневник преди редакция и след редакция**

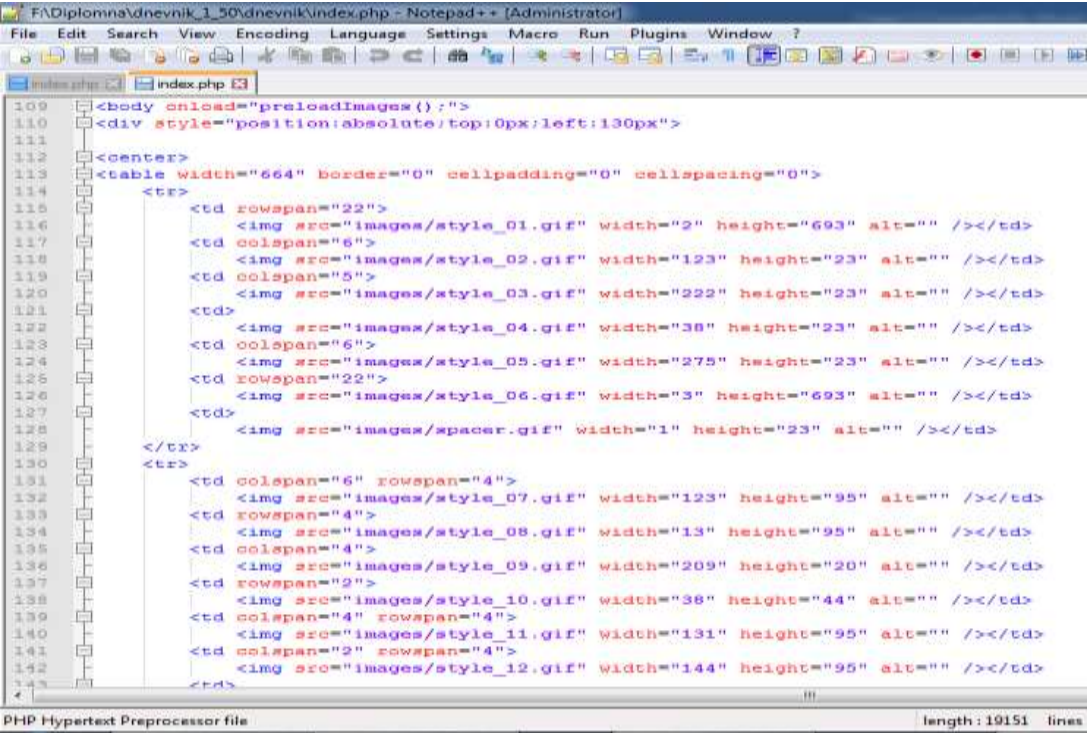

# Фигура 1. Кодът преди редакцията(1)

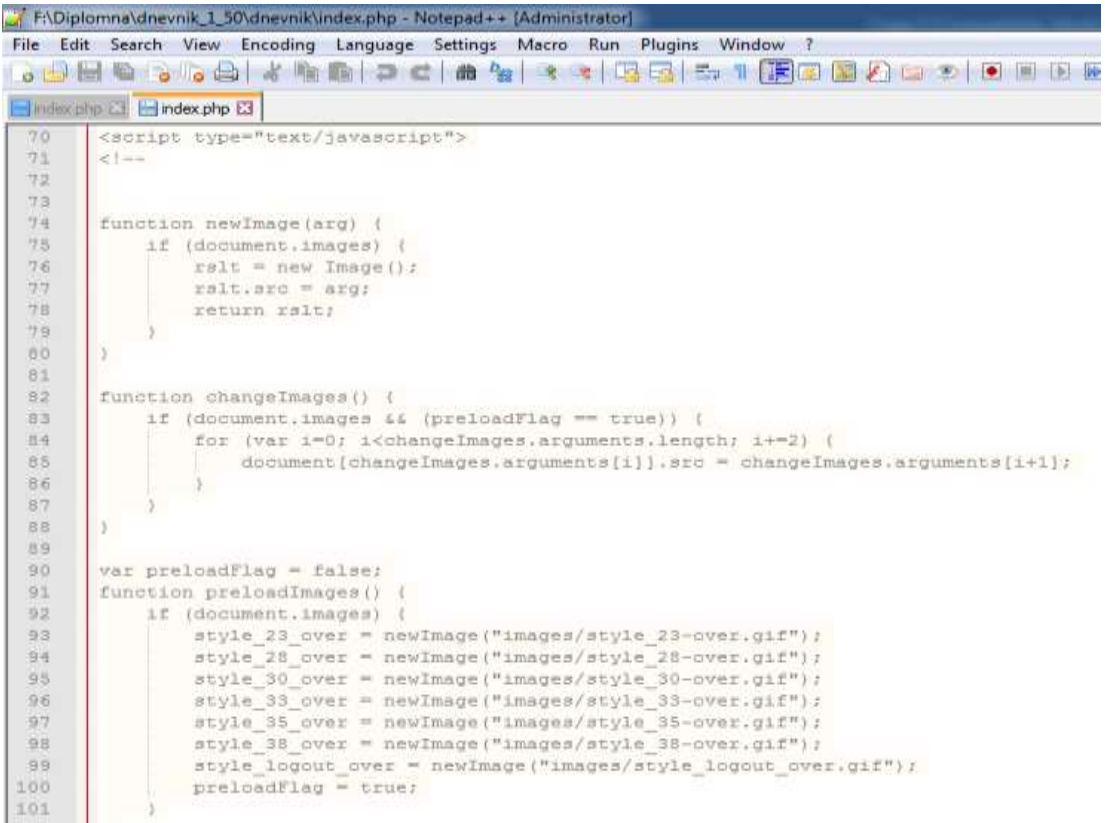

Фигура 2. Кодът преди редакцията (2)

|              |            | FRDnivnik_20160509\dnevnik\mbin.php - Natigad + + [Administrator]                                                                |
|--------------|------------|----------------------------------------------------------------------------------------------------|
|              |            | File Edit Search View Encoding Language Settings Macro Run Plugins Window ?                                                      |
|              |            | 49月21日,19月20日,19月20日,19月20日,19日,19日,19日,19日,19日,19日。                                                                             |
|              |            |                                                                                                    |
|              |            | Hinderphy (3 Million print)                                                                                                    |
| - 18         | El chedy's |                                                                                                    |
| 18           |            | Hediv class "site container">                                                                                                    |
| 37           | B          | Cheader Idw"header" class="site-header">                                                                                         |
| Tái          | 日          | <br>cdiv class="wrap">                                                                                                    |
| 79           | ₿          | <div class="title-area"></div>                                                                                                   |
| 33           | ₿          | <div class="site-title"><a href="#" rei="home"><imp alt="54 07 Hap Cupeon Bemmun" arc="logoto2.jpg"></imp></a></div>             |
| E            |            | マノガミサン                                                                                                    |
| 32           |            | <b></b> dlass="site-description"> <span>&lt;3php echo \$school name; P&gt;, rp. &lt;3php echo \$school town: B&gt;</span> <>>>>> |
| 55           |            | $-4/41V$                                                                                                    |
| 34           |            | 4/4193                                                                                                    |
| 25           |            | <l- --="" .="" mite-header=""></l->                                                                                              |
| 16.          | B          | Chav id-"navigation" class="nav-primary">                                                                                        |
| $\mathbb{Z}$ | ŧ          | <div class="wrap"></div>                                                                                                    |
| $+8$         | É          | cul classw'mann emeca-nav-mann mano-primary">                                                                                    |
| 13           |            | <11 clara="nami-ttms"> <a hraf="indax.php">Rawann</a> 11                                                                         |
| 20           |            | <11 class="send-item">                                                                                                    |
| 21           | é          | claim                                                                                                    |
| 53           |            | if (Scheck == 1)                                                                                                    |
| 33           |            | 24022120<br>Đ                                                                                                    |
| 54           |            | 95                                                                                                    |
| 96           |            | <a href='index.php?act=logout">Wexog                                                                                             |
| 96           | ⊟          | pite</th                                                                                                    |
| 37           |            |                                                                                                    |
| 38           |            | else                                                                                                    |
| 39           |            | ŧ                                                                                                    |
| 100          |            | T2                                                                                                    |
| to1          |            | <a href="index.php?ant=login">Bxog</a>                                                                                           |
| 182          |            | <7php                                                                                                    |
| 129          |            |                                                                                                    |
| 154          |            | 75                                                                                                    |
| 123          |            | 2/115                                                                                                    |
| 106          |            | <11 diama-"nemu-item"> <a href="index.php?aut=halp">Boson(/a&gt;<!--11--><!--11--></a>                                           |
| 157          |            | <11 class="nemt-item"> <a hrsf="indax.php?act=contact">Noseraerac/a&gt;<!--12--></a>                                             |
| 100          |            | c/u13                                                                                                    |
| 1.11.19      |            | e Extrans<br>HI.                                                                                                    |
| × is         |            |                                                                                                    |
|              |            | <b>PHP Hupertext Pressencessor file</b><br>Jength: 7325 Enes: 205<br>$In:1$ Coll Seli010                                         |

Фигура 3. Кодът след редакцията